## **Arcserve UDP Cloud Hybrid クラウドを活用した事業継続 ~ BaaS&DRaaS 検証レポート**

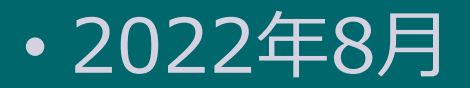

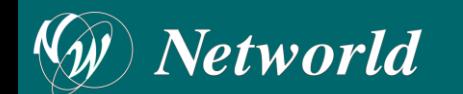

#### **はじめに**

- 本資料は、Arcserve UDP 及び Arcserve UDP Cloud Hybrid の概要説明及び検証結果を記 載しています。
- 本資料の内容は、2022年6月時点のものです。予告なく変更・更新する場合があります。
- 本資料の内容は、弊社での検証結果の内容をベースに作成したものであり、実環境や製品機 能の仕様や動作について担保・保証するものではありません。あらかじめご了承ください。
- 本書の内容に対する技術的なサポートはご提供しておりません。
- 本資料は、全ての制限、制約、条件、機能が含まれておりませんので、詳細はサポートサイ トの各種ドキュメントなどをご参照ください。 <https://support.arcserve.com/s/?language=ja> [https://support.arcserve.com/s/topic/0TO1R000001MGBFWA4/arcserve](https://support.arcserve.com/s/topic/0TO1R000001MGBFWA4/arcserve-udp?language=ja)udp?language=ja

'etworld

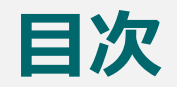

#### • [検証目的](#page-3-0)

- [災害復旧シナリオの検証](#page-8-0)
- [検証環境](#page-15-0)
- [検証環境詳細](#page-17-0)
- [検証準備](#page-22-0)
- [検証内容](#page-38-0)
	- <u>検証内容([リバースレプリケーション](#page-39-0))</u>
	- <u>検証結果([リバースレプリケーション](#page-43-0))</u>
	- <u>考察([リバースレプリケーションの災害復旧シナリオ](#page-45-0))</u>
	- 検証内容 (インスタントVM[・仮想スタンバイ](#page-45-0) )
	- 検証内容(インスタントVM[・仮想スタンバイの機能比較](#page-48-0))
	- <u>検証内容(インスタントVM[・仮想スタンバイの手順比較](#page-49-0))</u>
	- <u>検証内容(インスタントVM[・仮想スタンバイの起動時間比較](#page-57-0))</u>
	- 考察 (インスタントVM[・仮想スタンバイの災害復旧シナリオ](#page-60-0) )
	- <u>検証内容([アシュアードリカバリ](#page-61-0))</u>
	- <u>検証内容([アシュアードリカバリの機能比較](#page-63-0))</u>
	- <u>検証内容([アシュアードリカバリの手順比較](#page-64-0))</u>
	- 考察 (アシュアードリカバリの機能・手順比較 )
- [まとめ](#page-74-0)

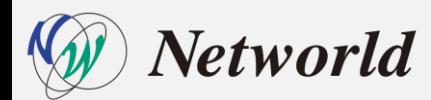

<span id="page-3-0"></span>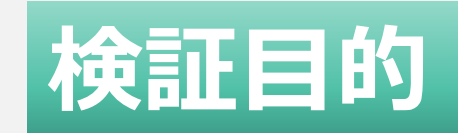

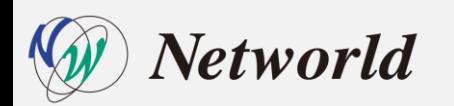

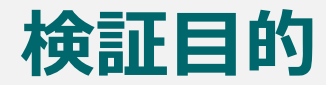

• 本資料は、Arcserve UDP Cloud Hybrid (以下、Arcserve UDP CH) 販促支 援企画(シリーズ)の第2回です。第1回では、オンプレミスから Arcserve UDP CH のレプリケーションのパフォーマンス検証を行いました。 バックナンバーは「Arcserve[社独自のクラウドソリューション!](https://www.networld.co.jp/solution/arcserve_202202report/)Cloud Hybridを触ってみた」(第1回)」

第2回では、 Arcserve UDP CH へのレプリケーションを使用し、レプリ ケーションされたバックアップデータ(またはバックアップのレプリカデー タ)から以下機能のリカバリ(リストア)を検証し、有効性を判断します。

【復旧シナリオ】

- Arcserve UDP CH リバースレプリケーション
- Arcserve UDP CH インスタントVM
- Arcserve UDP CH 仮想スタンバイ

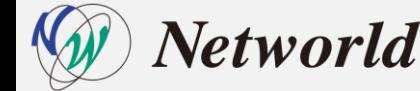

## **復旧シナリオの機能検証**

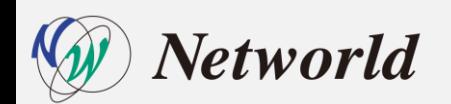

# **Arcserve UDP CH リバースレプリケーション**

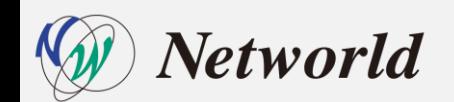

#### **復旧シナリオ|リバースレプリケーション機能**

• クラウド上の復旧ポイントをオンプレ側のデータストアにレプリケートする機能

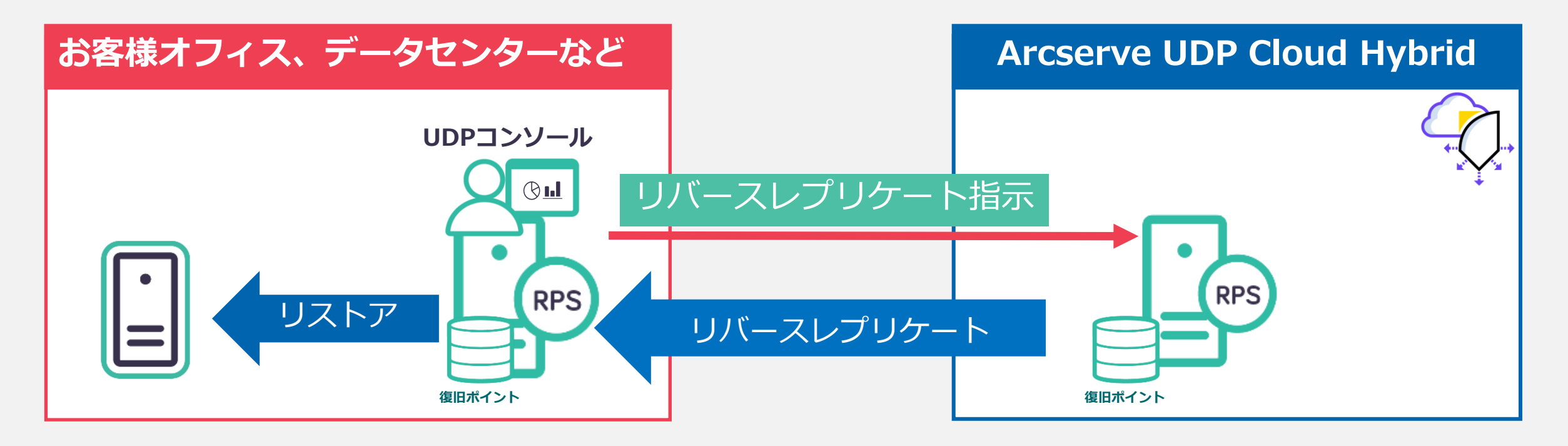

#### **従来の逆向きレプリケーションで必要だったオンプレ側での** ポートフォワード設定やサポートへの連絡は不要

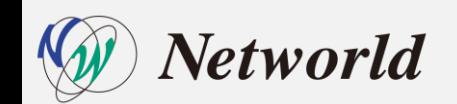

#### <span id="page-8-0"></span>**復旧シナリオの機能検証**

• **復旧シナリオ1**

Arcserve UDP CH 上の複製データからの**リバースレプリケーション復旧**

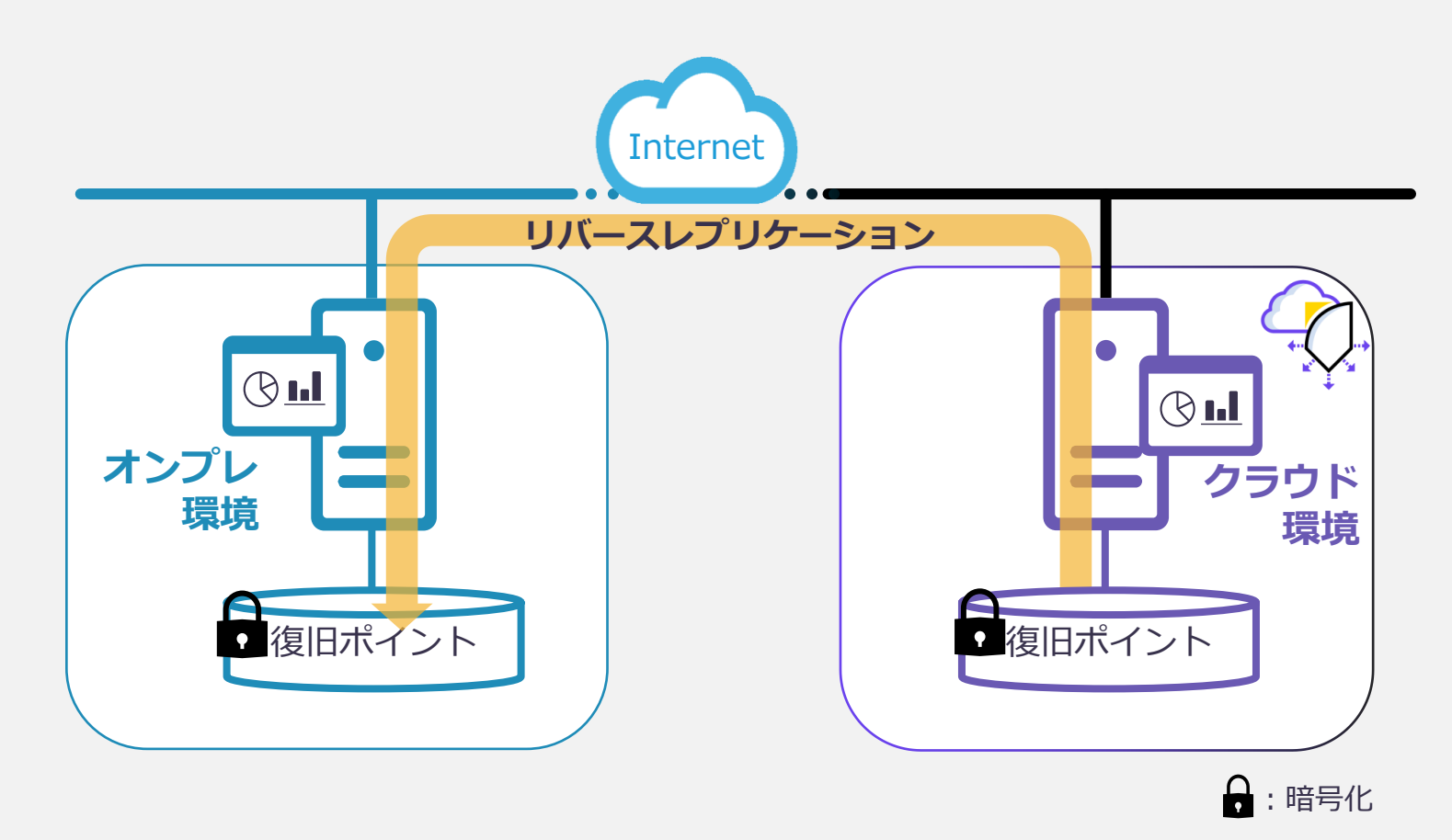

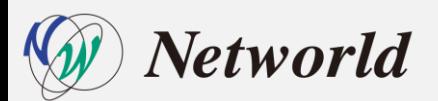

## **Arcserve UDP CH インスタントVM**

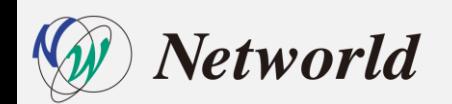

#### **復旧シナリオ|インスタントVM機能**

• クラウド上の復旧ポイントをそのまま参照し、クラウド側の仮想基盤に代替 仮想マシンをリストアせずに起動する機能(復旧ポイント内の仮想ディスク を参照して復旧)

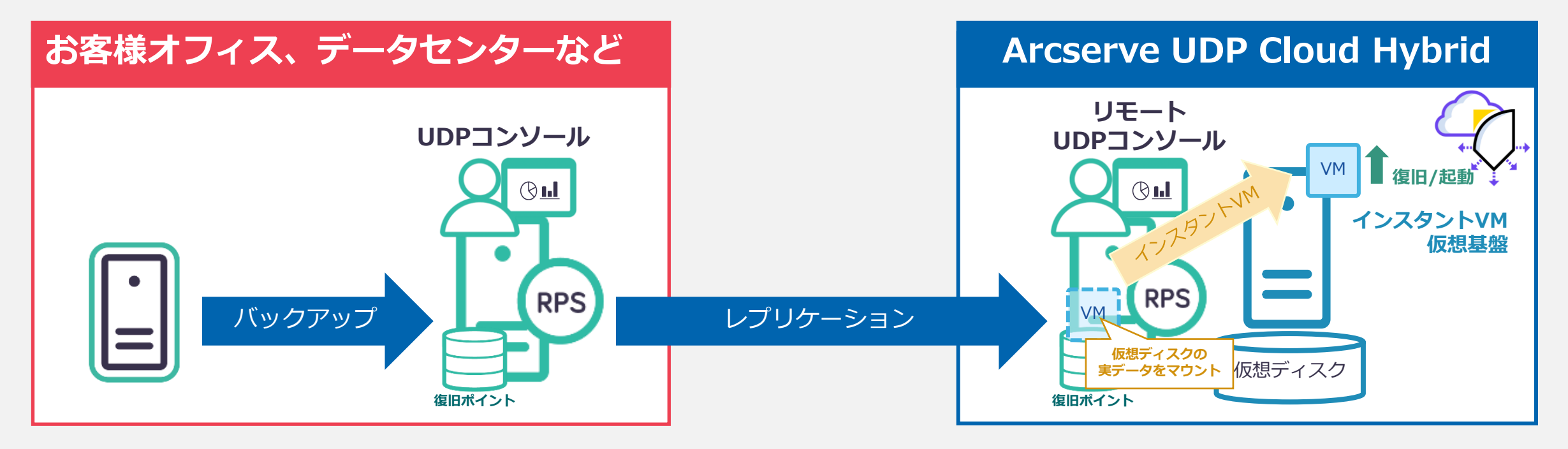

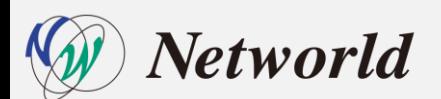

#### **復旧シナリオの機能検証**

• **復旧シナリオ2** Arcserve UDP CH 上の複製データから**インスタントVM 復旧**

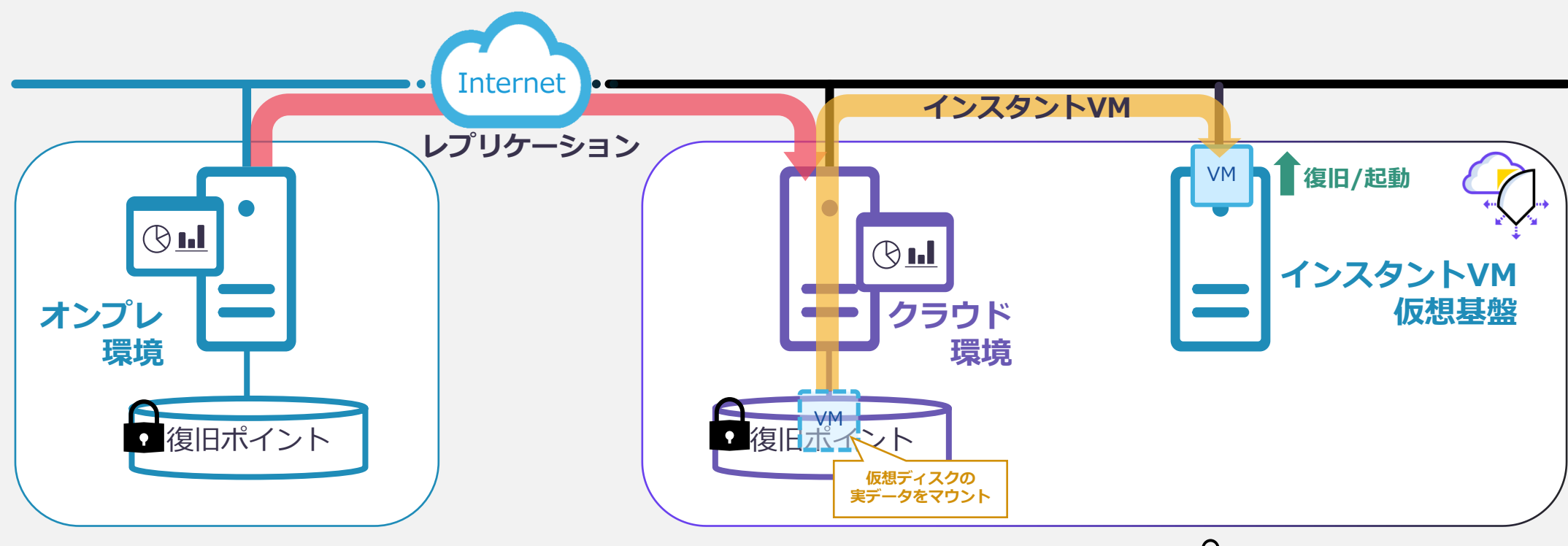

 $\Omega$ :暗号化

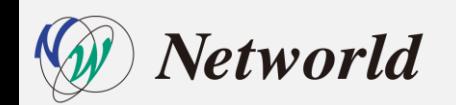

## **Arcserve UDP CH 仮想スタンバイ**

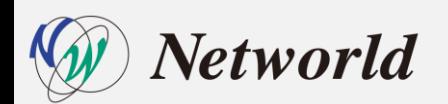

#### **復旧シナリオ|仮想スタンバイ機能**

• クラウド上の復旧ポイントからクラウド側の仮想基盤にVM変換してリストア する機能

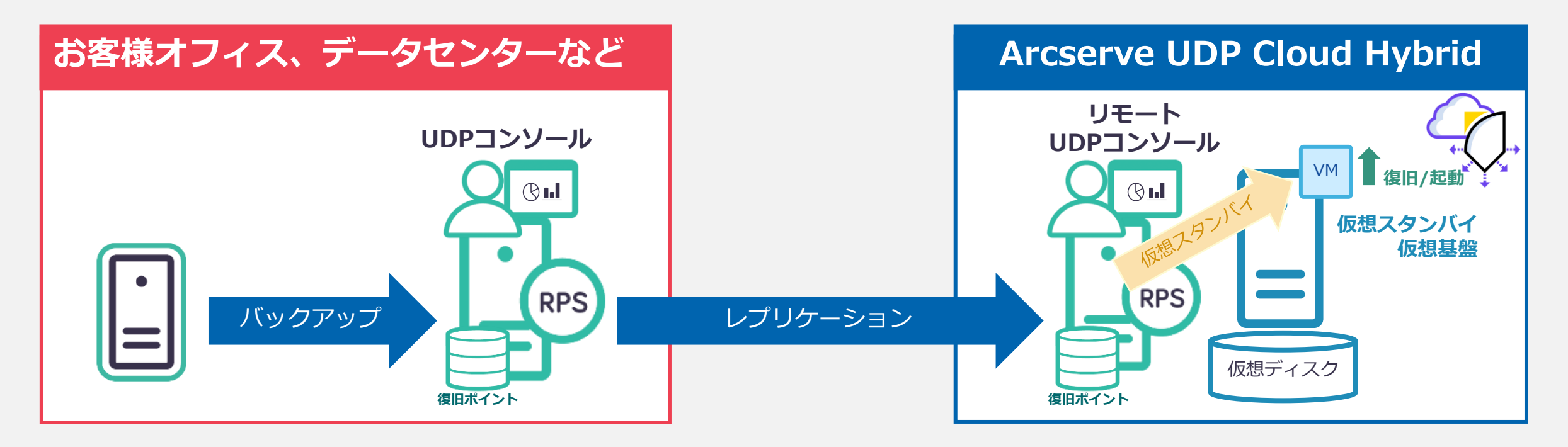

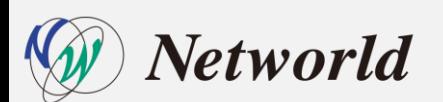

#### **復旧シナリオの検証**

• **復旧シナリオ3**

Arcserve UDP CH 上の複製データから**仮想スタンバイ(仮想変換)復旧**

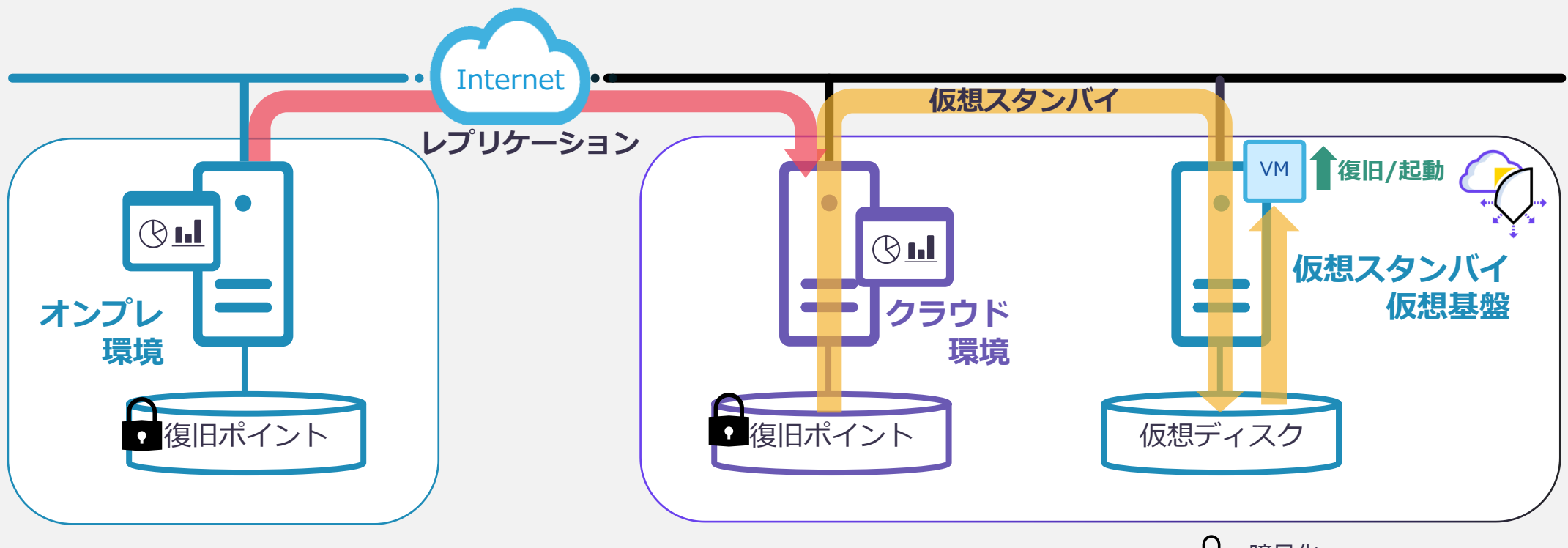

 $\Omega$ :暗号化

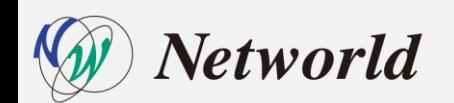

<span id="page-15-0"></span>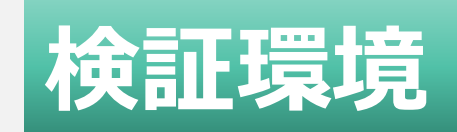

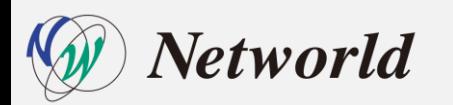

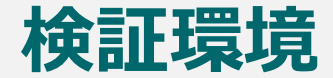

• **Arcserve UDP CH レプリケーション構成について**

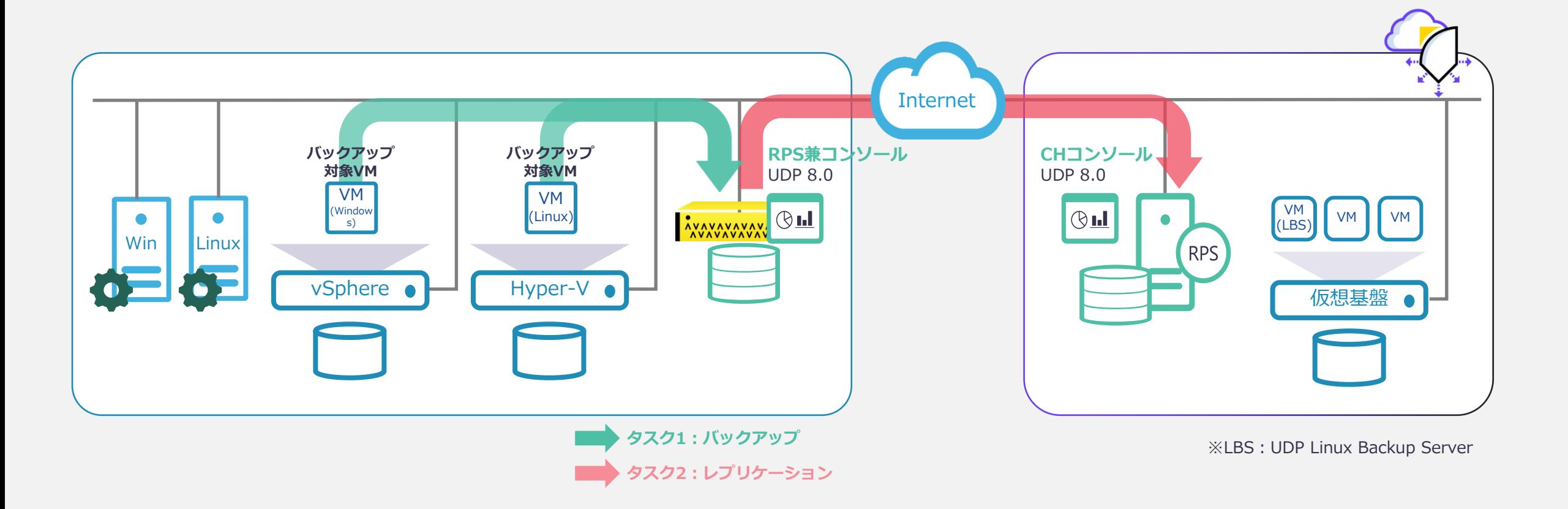

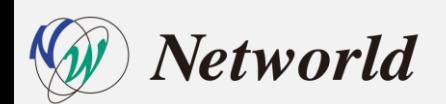

<span id="page-17-0"></span>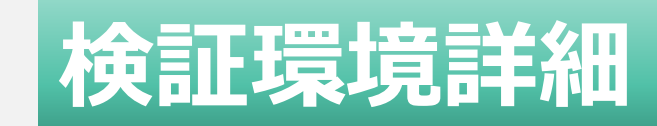

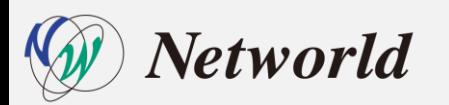

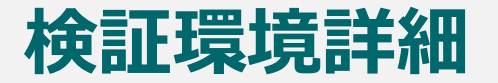

• **Arcserve UDP 環境(オンプレミス環境)**

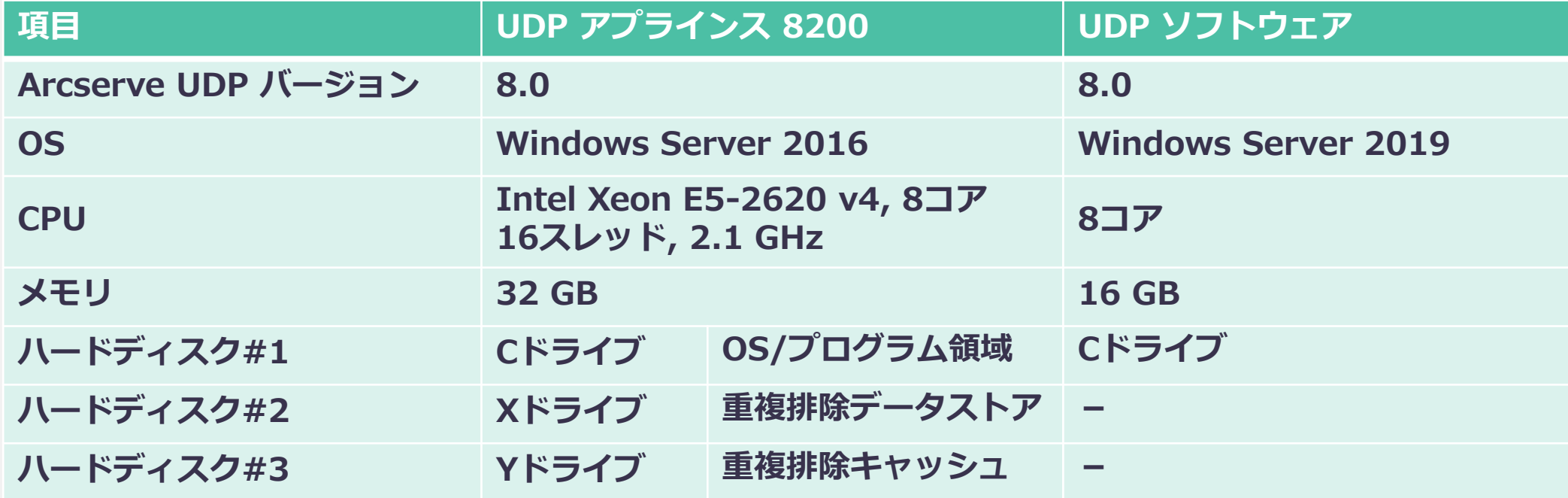

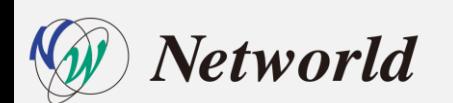

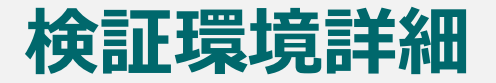

• **オンプレミス保護対象の仮想マシン構成(インスタントVM用)**

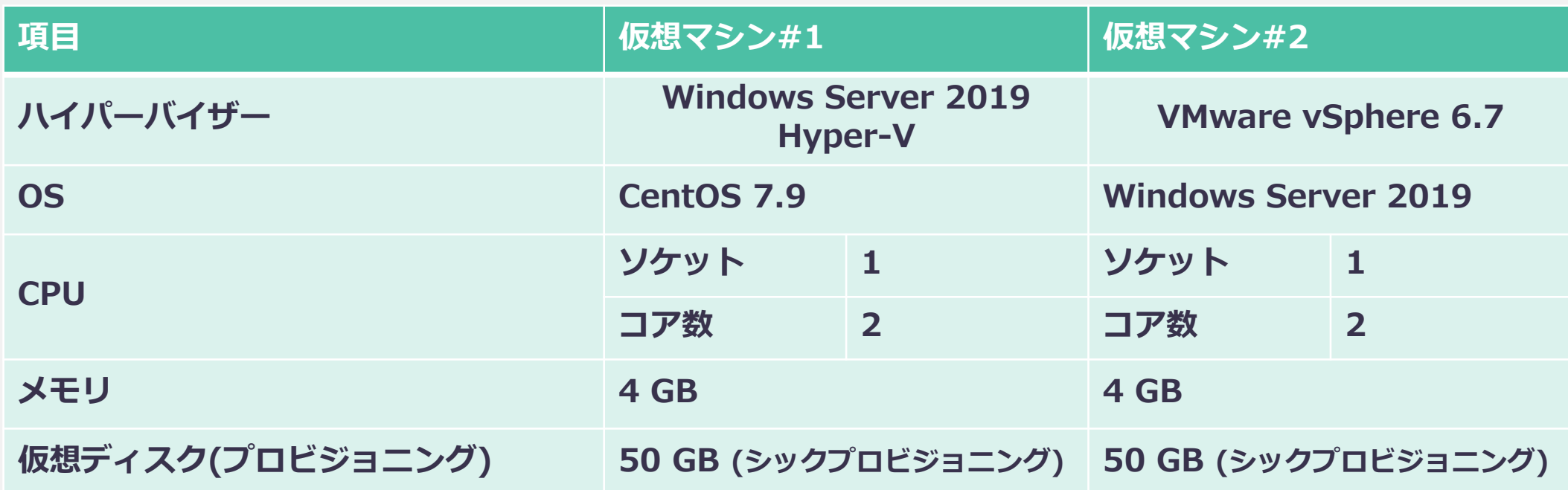

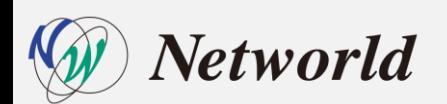

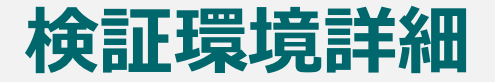

• **オンプレミス保護対象の仮想マシン構成(仮想スタンバイ用)**

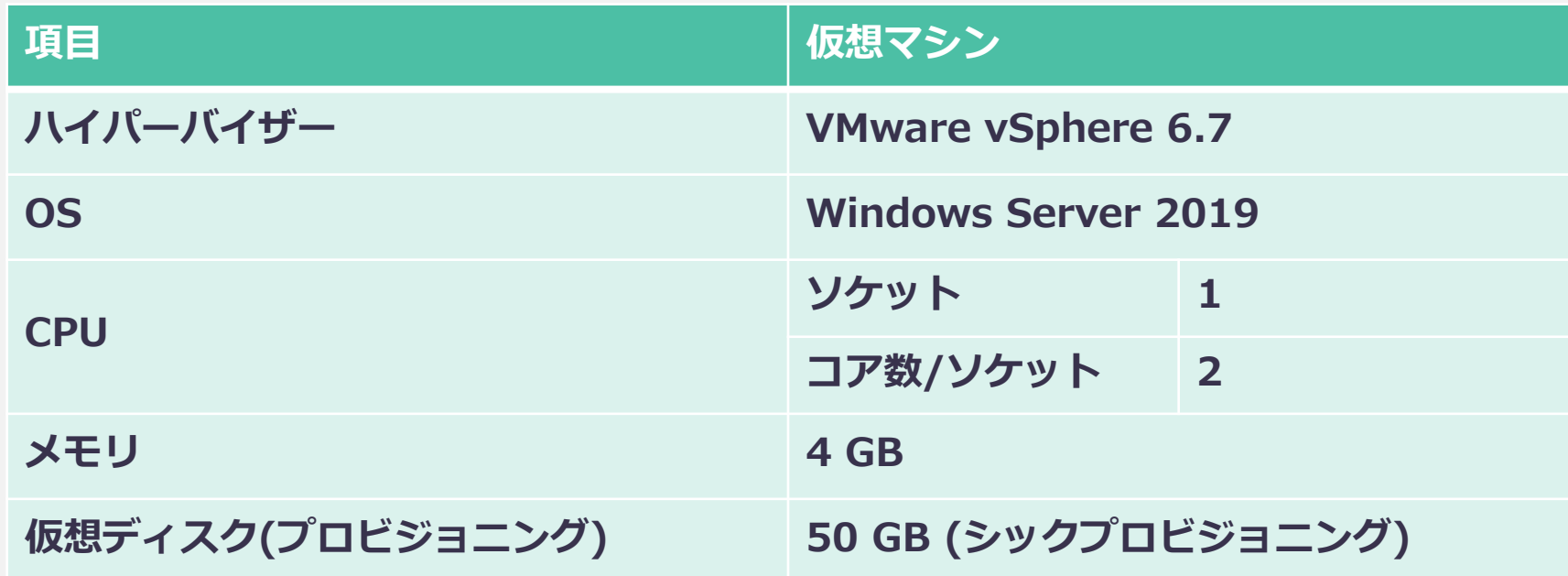

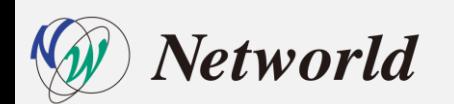

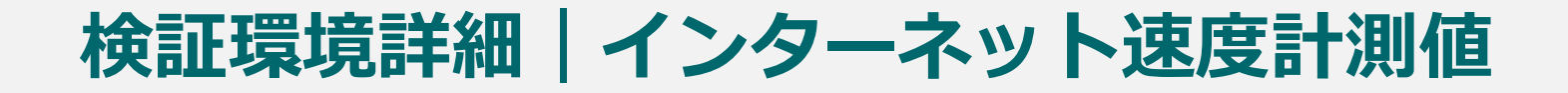

• **リバースレプリケーション用のダウンロード速度を計測**

#### Arcserve UDP 物理アプライアンス上のRPS上での計測結果

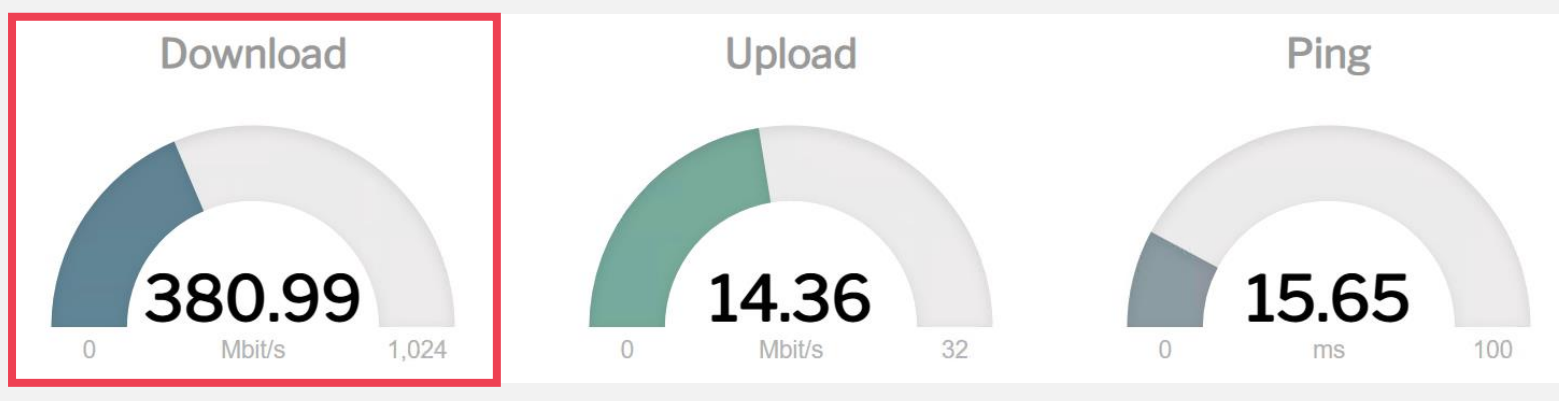

Arcserve UDP ソフトウェア(Windowsサーバに導入)上のRPS上での計測結果

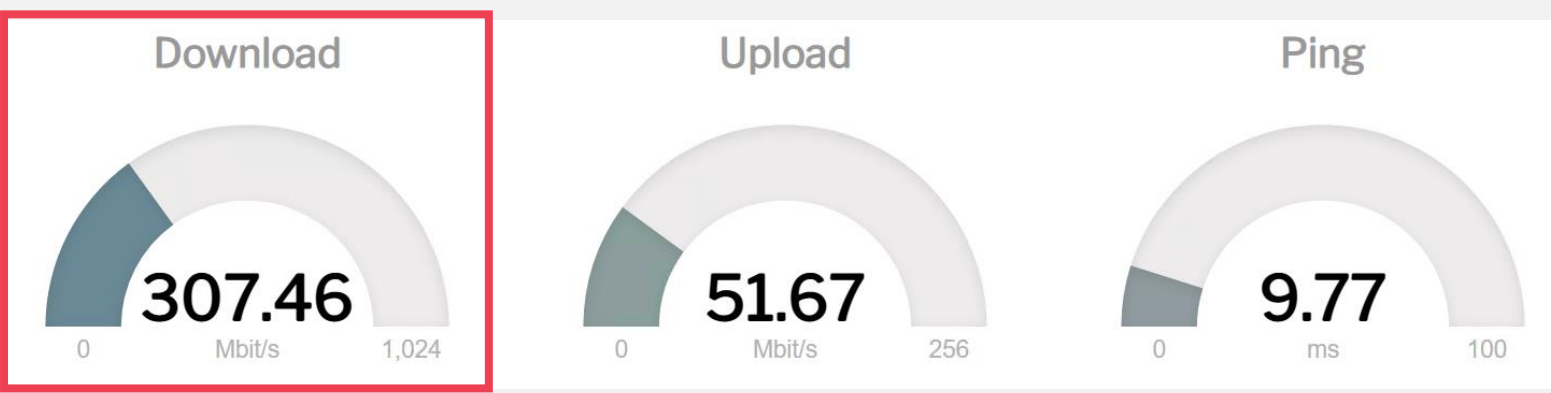

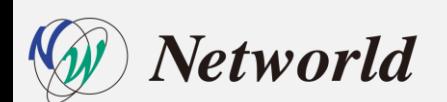

※Arcserve Cloud Direct用の計測サイトを使用して参考値を計測 ※計測サイト: [ArcserveSpeedtest\(arcserve1.com\)](https://speedtest-jp.arcserve1.com/)

<span id="page-22-0"></span>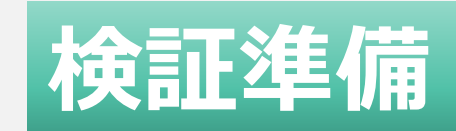

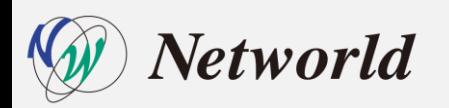

**検証準備|リバースレプリケーション**

• **オンプレ側 UDP のデータストアは、重複排除および暗号化を有効にしたものが必要**

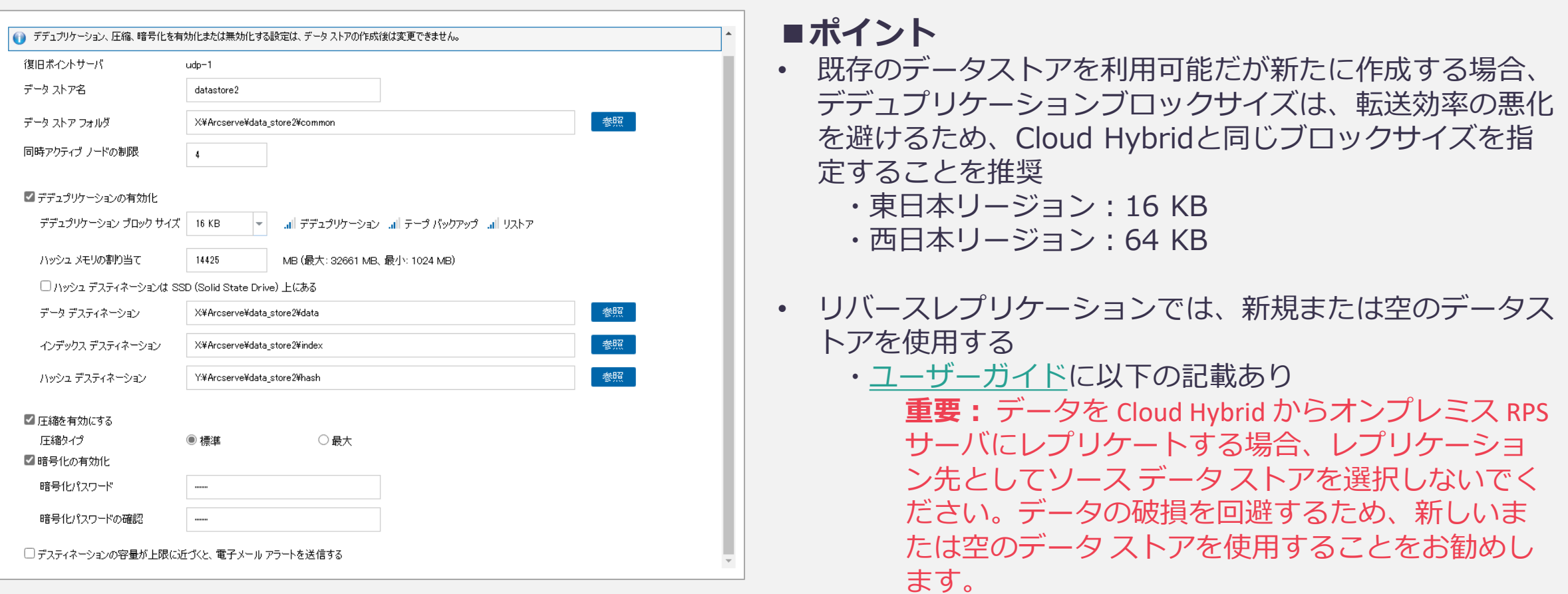

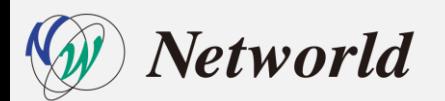

- 仮想スタンバイ/インスタントVM の復旧後、 CH側のハイパーバイザー環境の代替仮想マシ ンに接続するため、以下の事前準備がオンプレミス側で必要
	- オンプレミスとクラウド間で VPN の接続
	- hosts ファイルへCH上のハイパーバイザーホストの追加エントリ
	- Hyper-Vマネージャーのインストール
	- Windows リモート管理と CredSSP の有効化
	- clouduser※を資格情報マネージャーに追加
	- WinRM のリモート管理で NTLM 認証の追加
	- [NTLM のみのサーバー認証で新しい資格情報の委任を許可する] の有効化

※clouduser:Cloud Hybridへの設定・管理を実施するユーザ

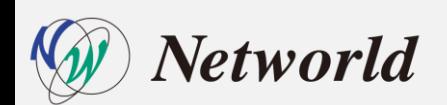

- **代替仮想マシンにアクセスするための VPN 接続(2種類)**
	- サイト対サイト VPN または ポイント対サイト VPN 接続を使用し、Arcserve UDP CH 上に復旧した代替仮想マシンにアクセスが可能(詳細は「**[スタートアップガイド](https://www.arcserve.com/jp/uch-start-up-guide.pdf)**」を参照)

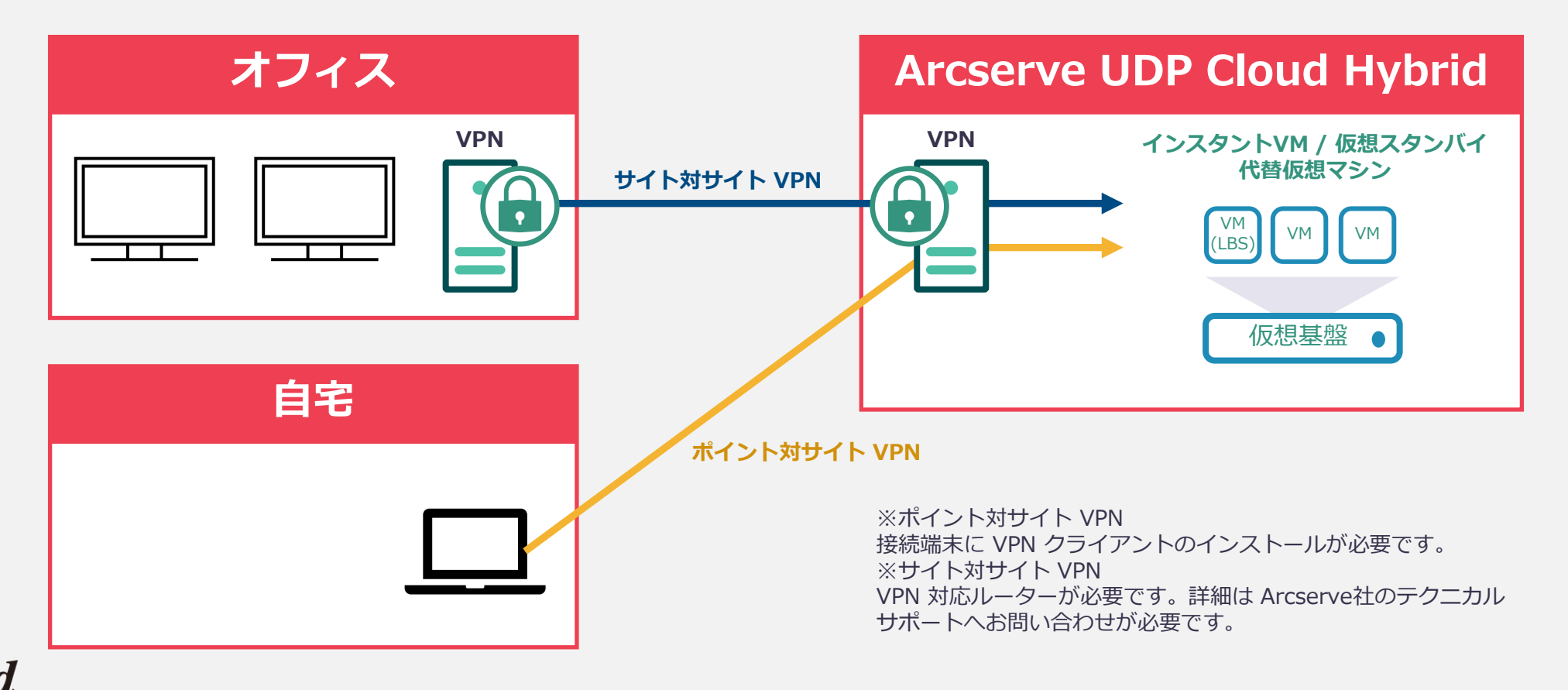

• **Hyper-Vマネージャーで接続する管理端末で hosts ファイルを編集し、以下を追記 192.168.<Cloud Hybrid の Global IP アドレスの第3オクテット>.2 <Cloud Hybrid FQDN>**

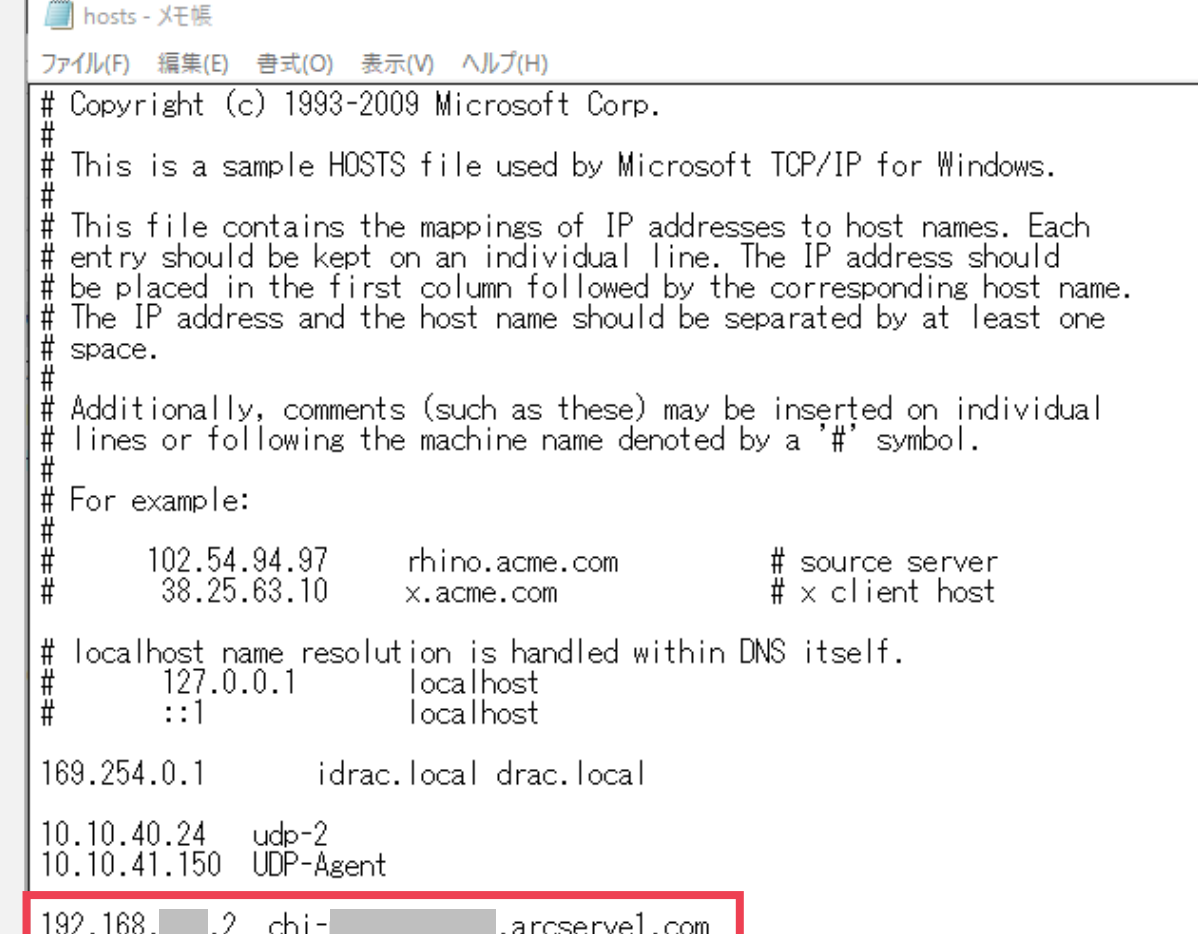

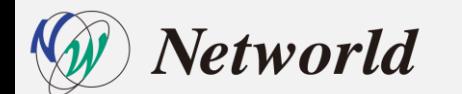

• **VPN接続後、環境に応じてHyper-Vマネージャーをインストール**

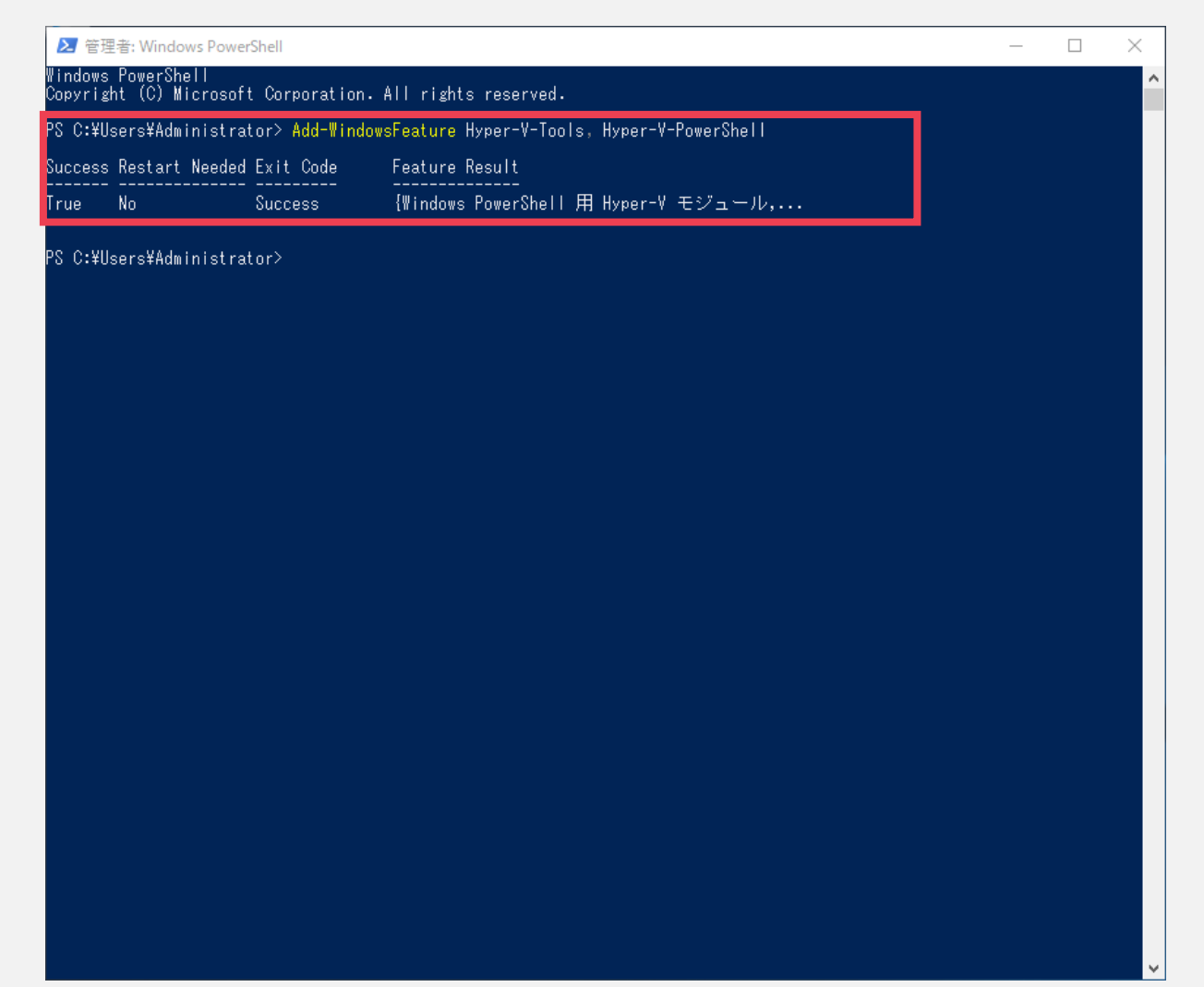

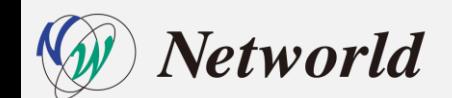

• **Windows リモート管理と CredSSP を有効化**

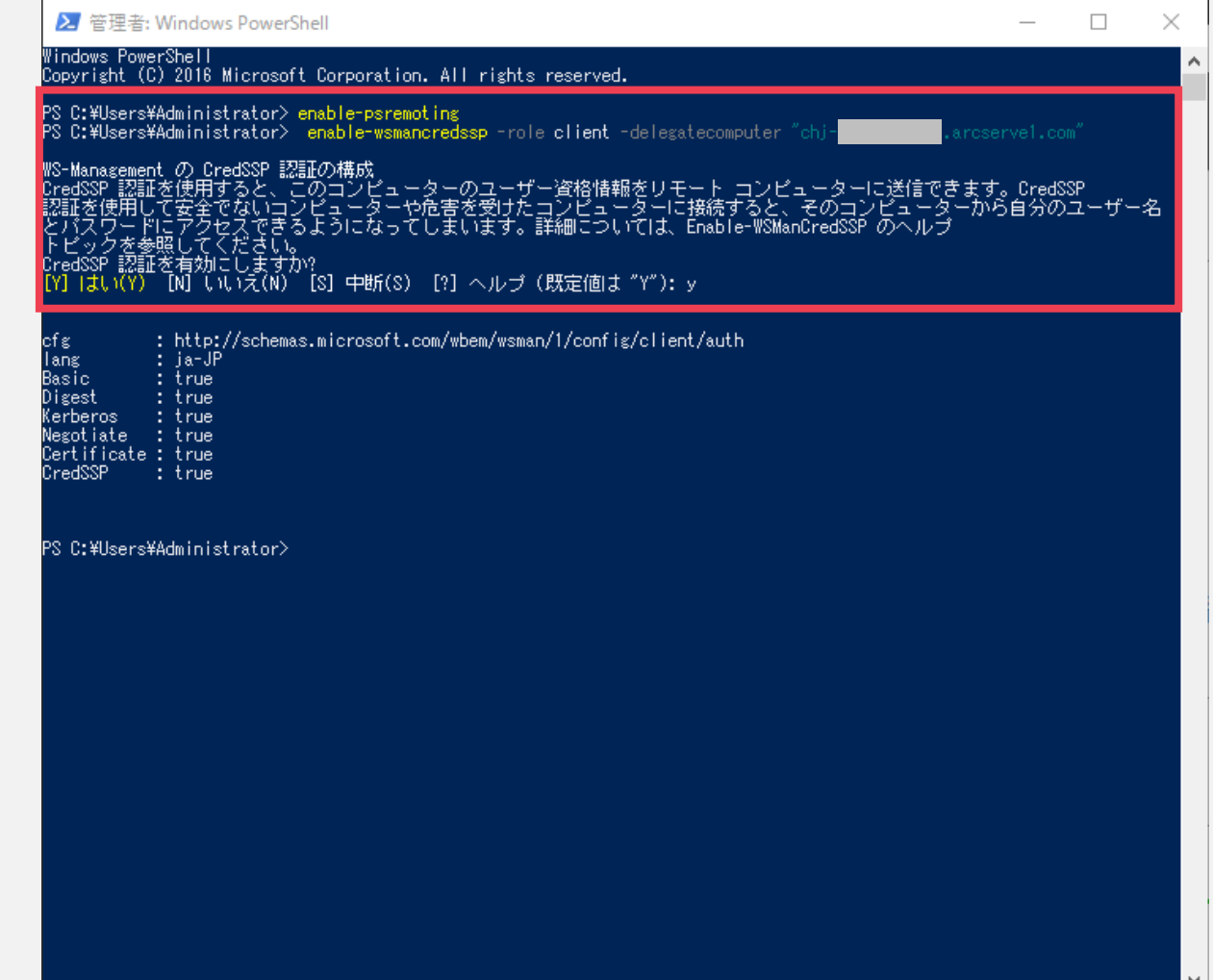

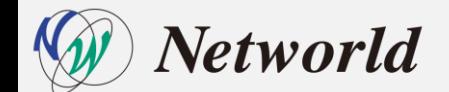

• **clouduserを資格情報マネージャーに追加**

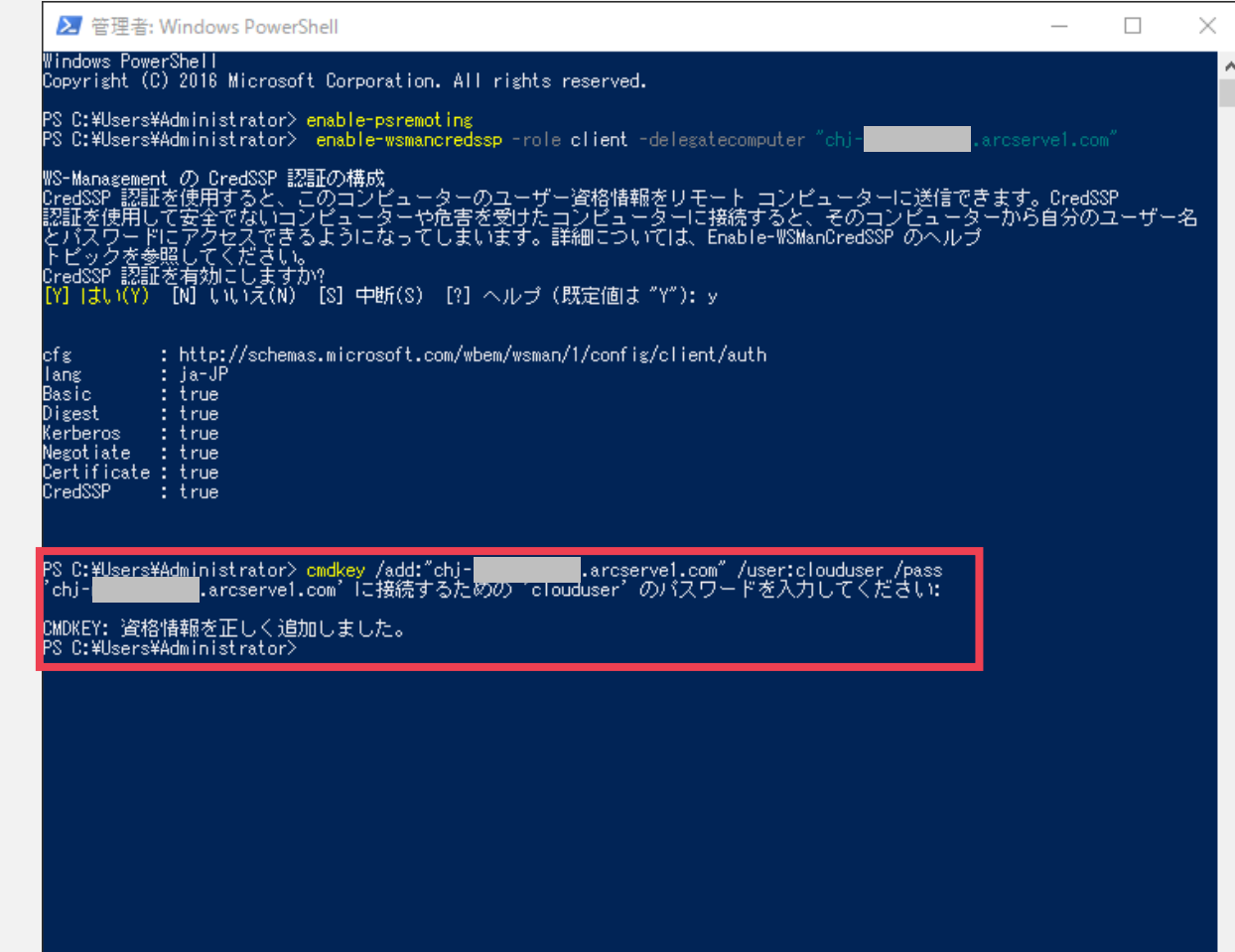

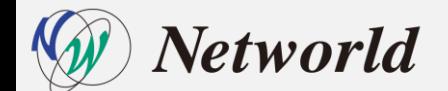

• **WinRM のリモート管理で NTLM 認証を利用可能に設定**

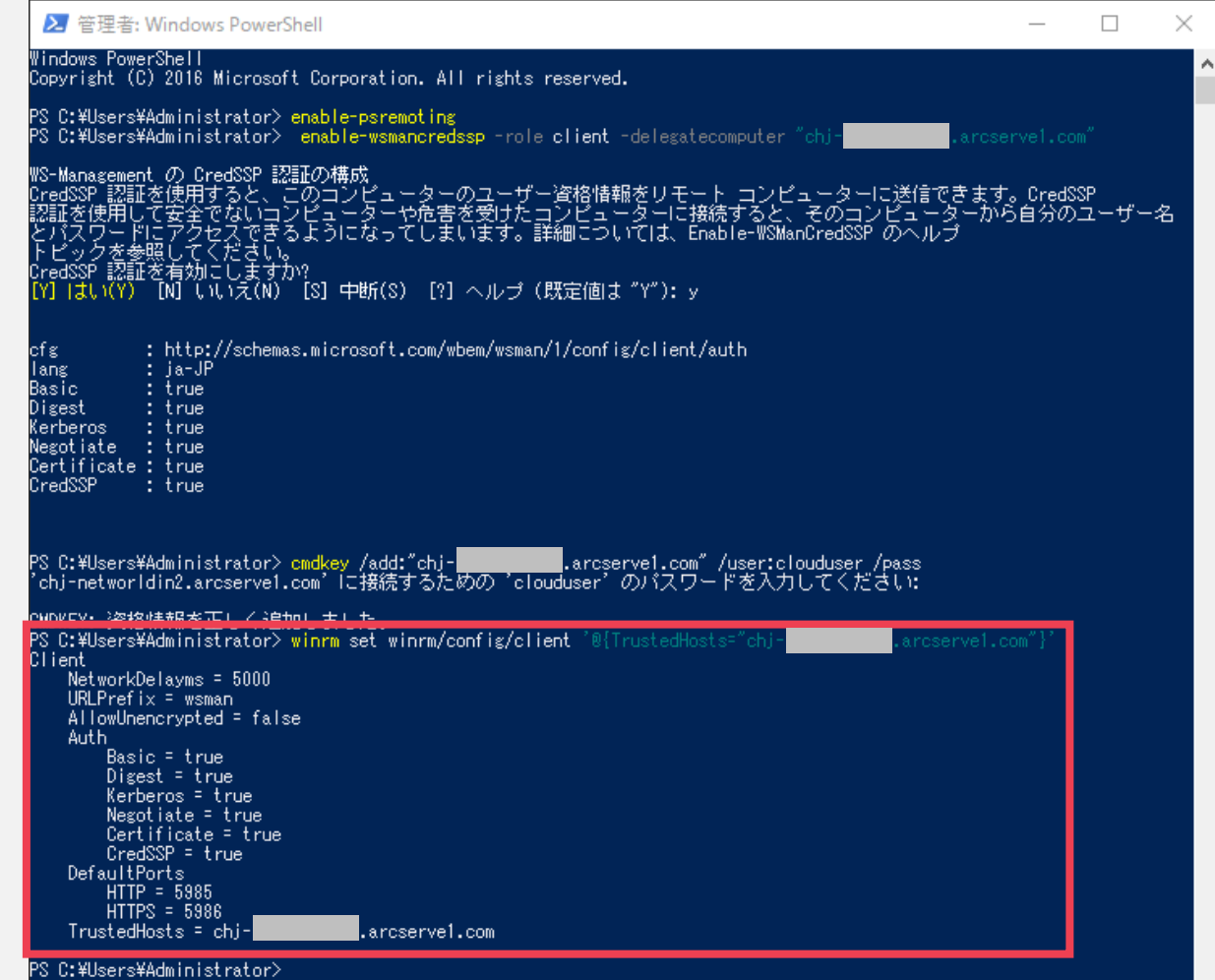

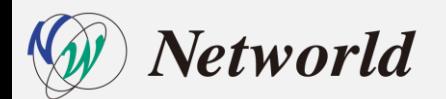

• **[NTLM のみのサーバー認証で新しい資格情報の委任を許可する] の有効化** ローカルグループポリシーエディター: [コンピューターの構成]-[管理用テンプレート]-[システム]-[資格情報の委任]に移動

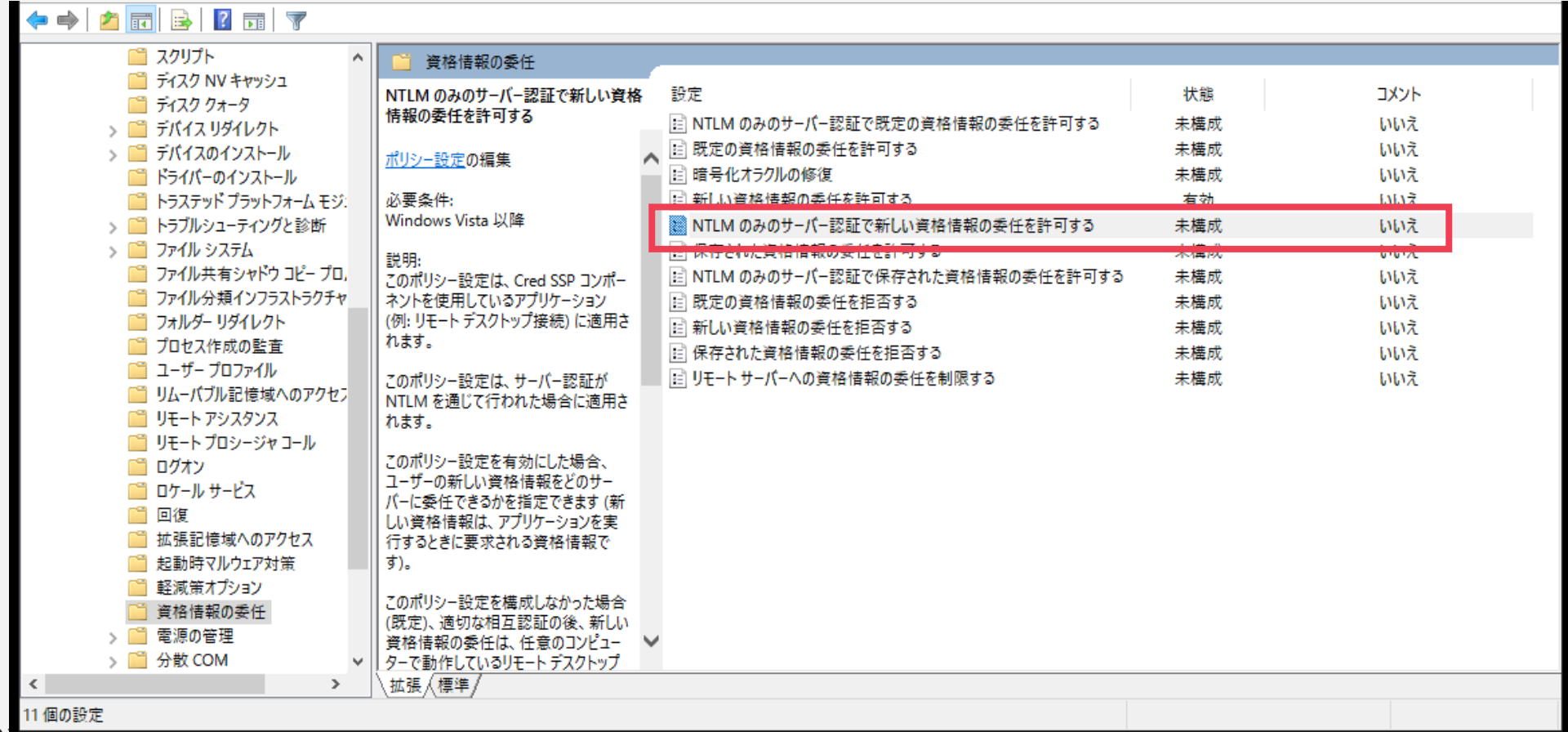

• **[NTLM のみのサーバー認証で新しい資格情報の委任を許可する] の有効化**

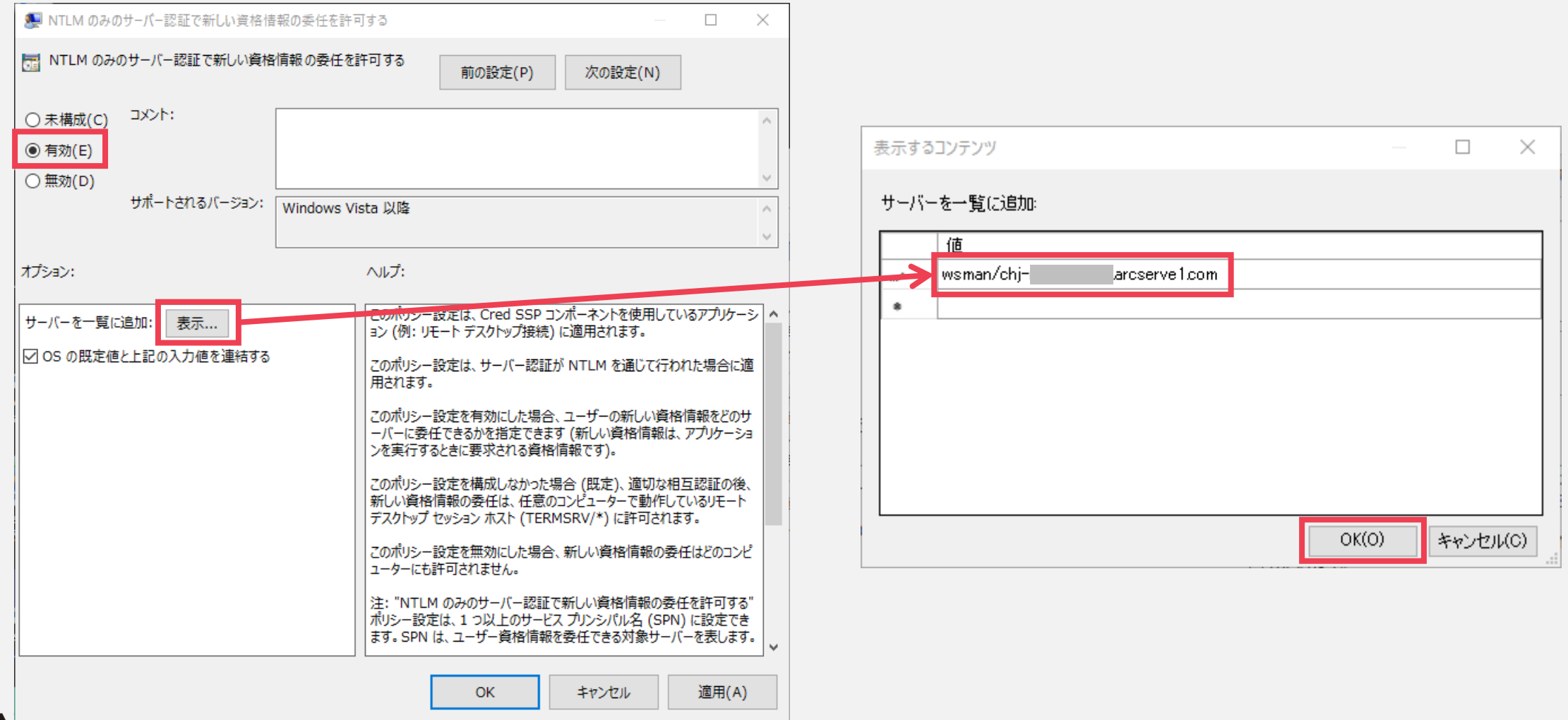

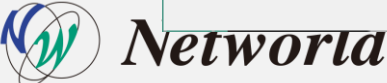

#### • **[NTLM のみのサーバー認証で新しい資格情報の委任を許可する] の有効化**

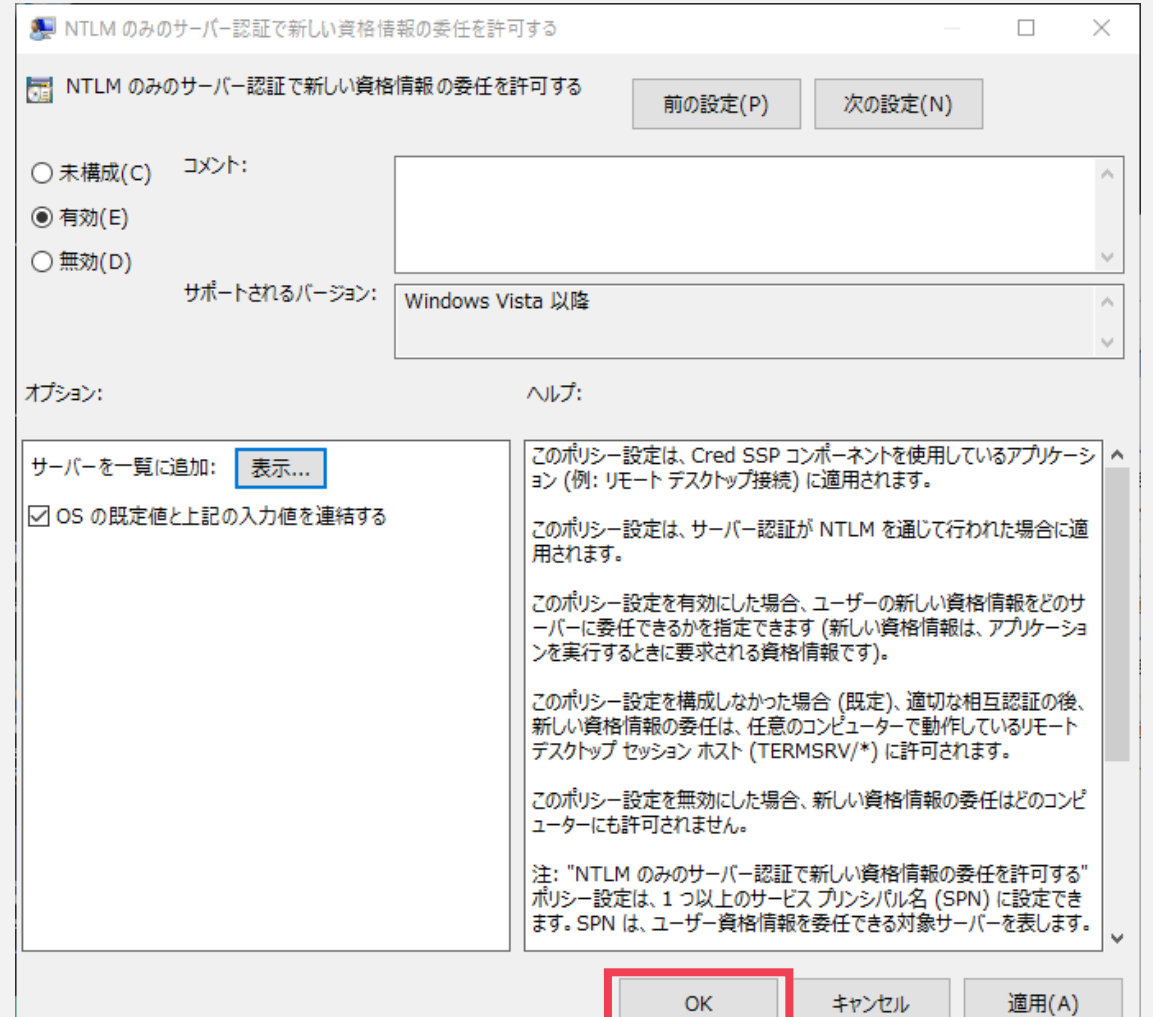

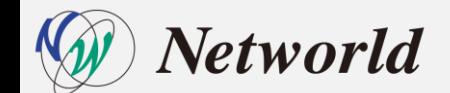

• **[NTLM のみのサーバー認証で新しい資格情報の委任を許可する] の有効化**

**Contractor** 

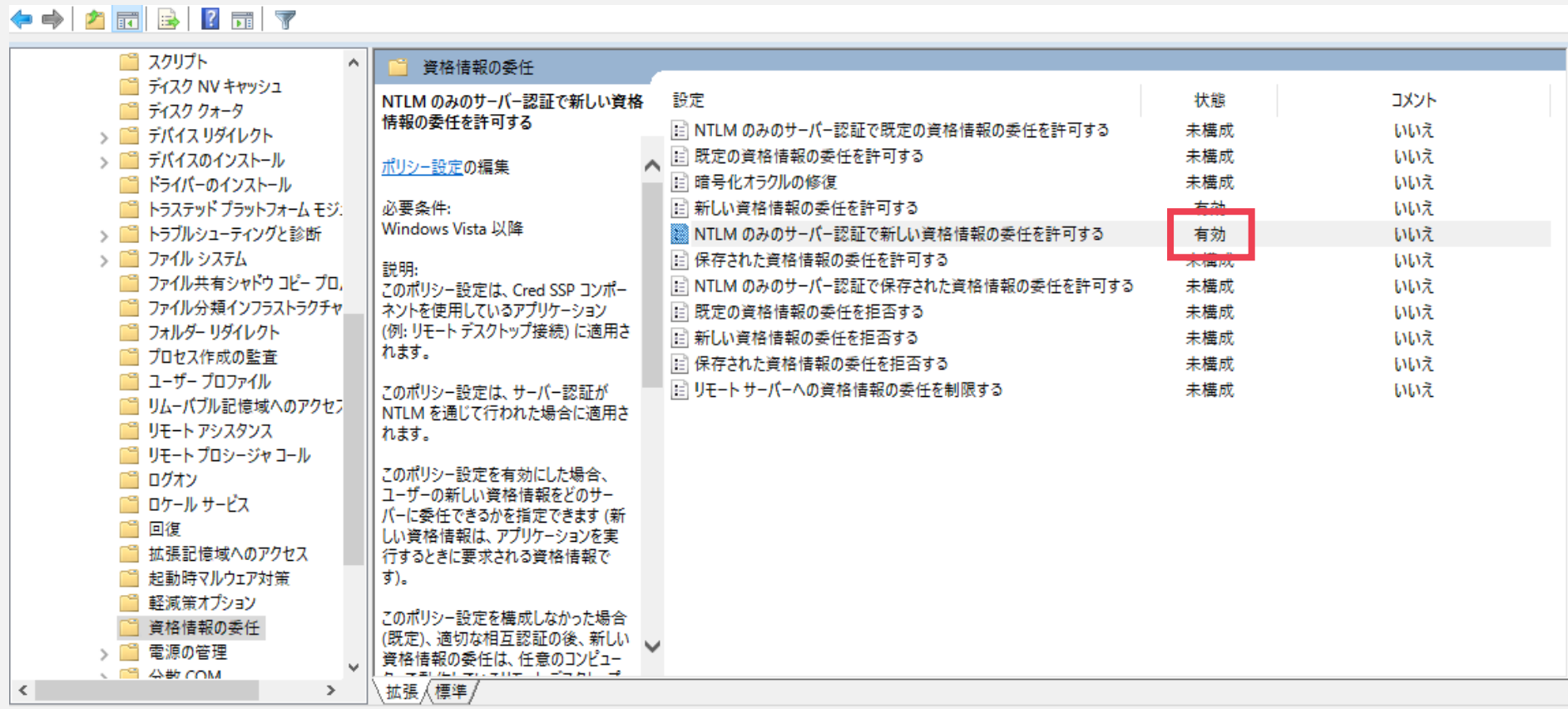

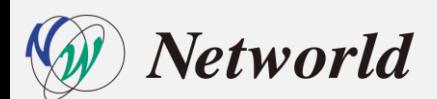

• **オンプレミス環境のHyper-V マネージャーを使用して CH 上のハイパーバイザーへ接続**

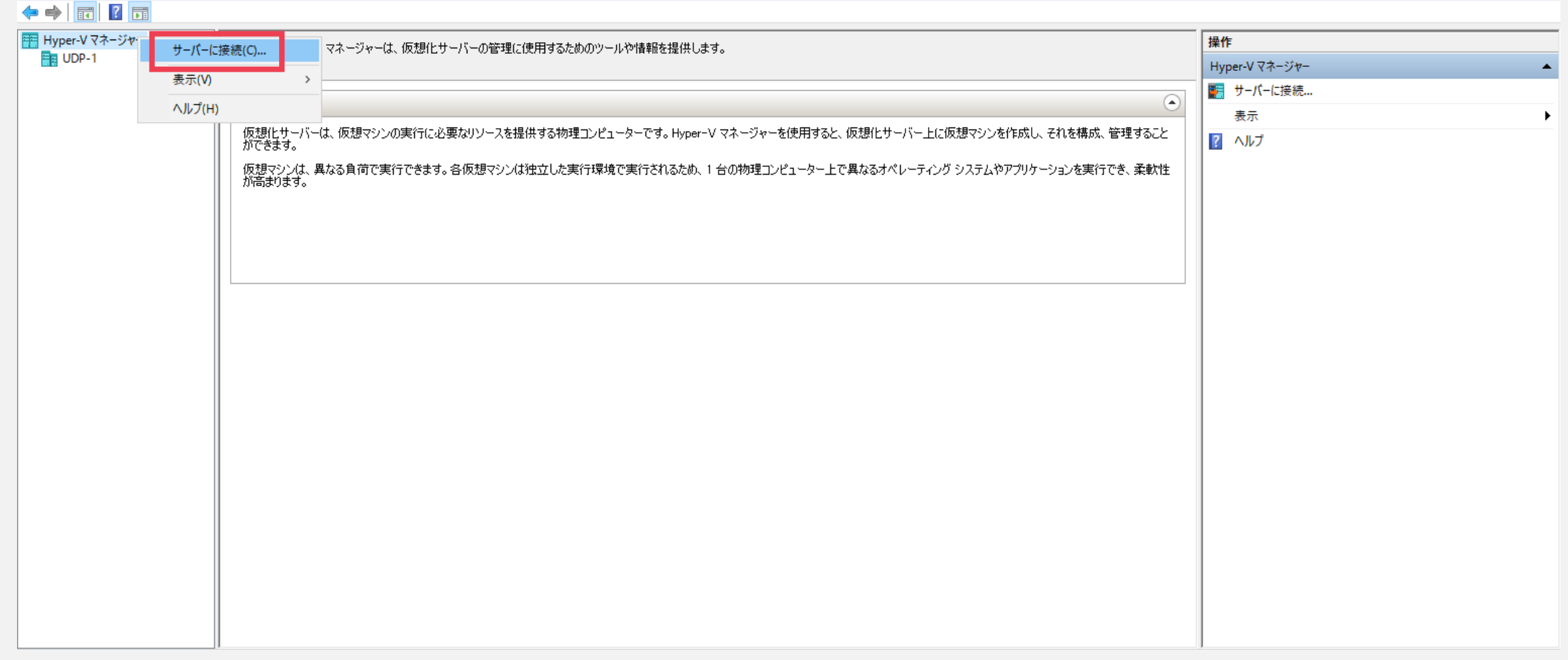

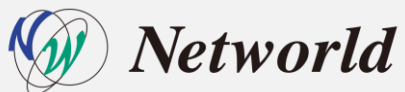
# **検証準備|Arcserve UDP CH上のハイパーバイザーへ接続**

• **オンプレミス環境のHyper-V マネージャーを使用して CH 上のハイパーバイザーへ接続**

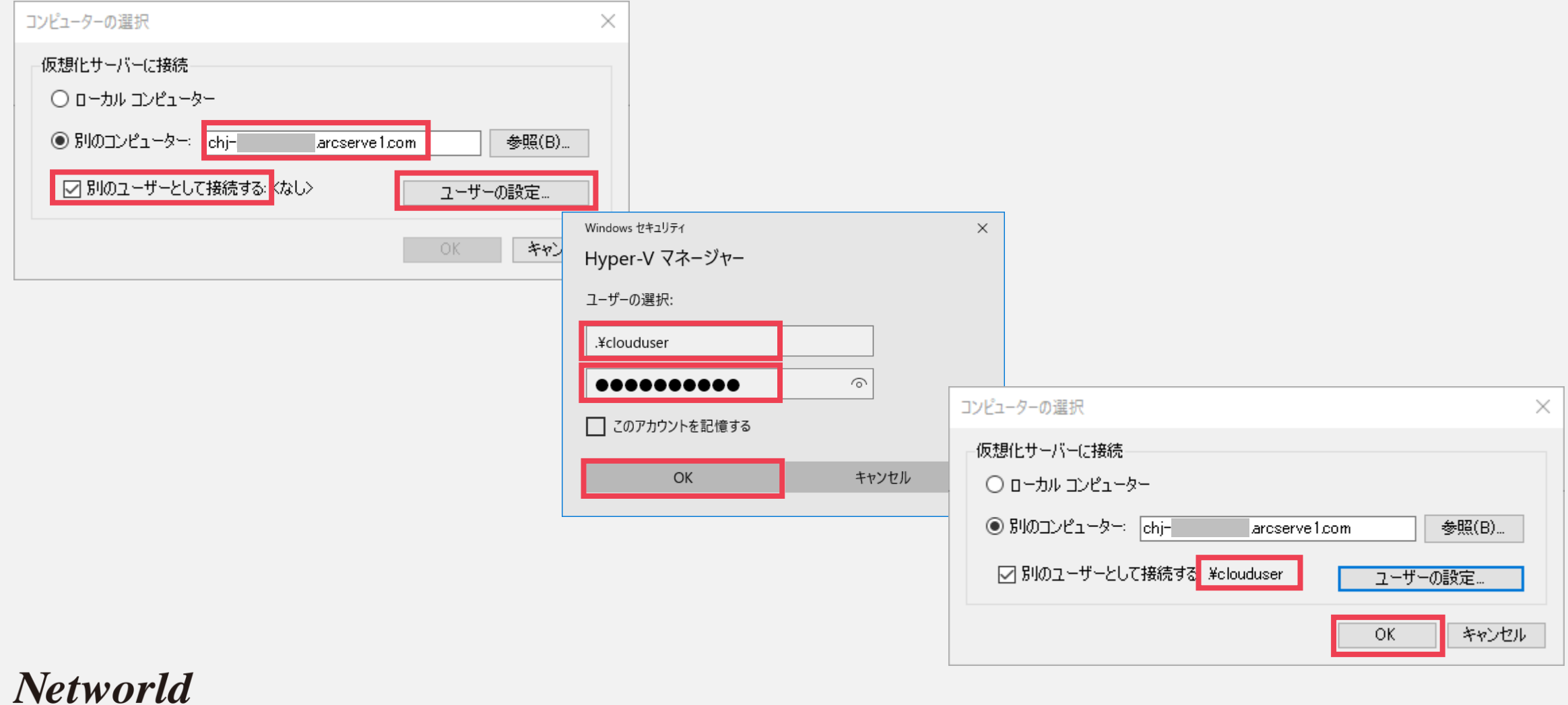

37

# **検証準備|Arcserve UDP CH上のハイパーバイザーへ接続**

• **オンプレミス環境のHyper-V マネージャーを使用して CH 上のハイパーバイザーへ接続**

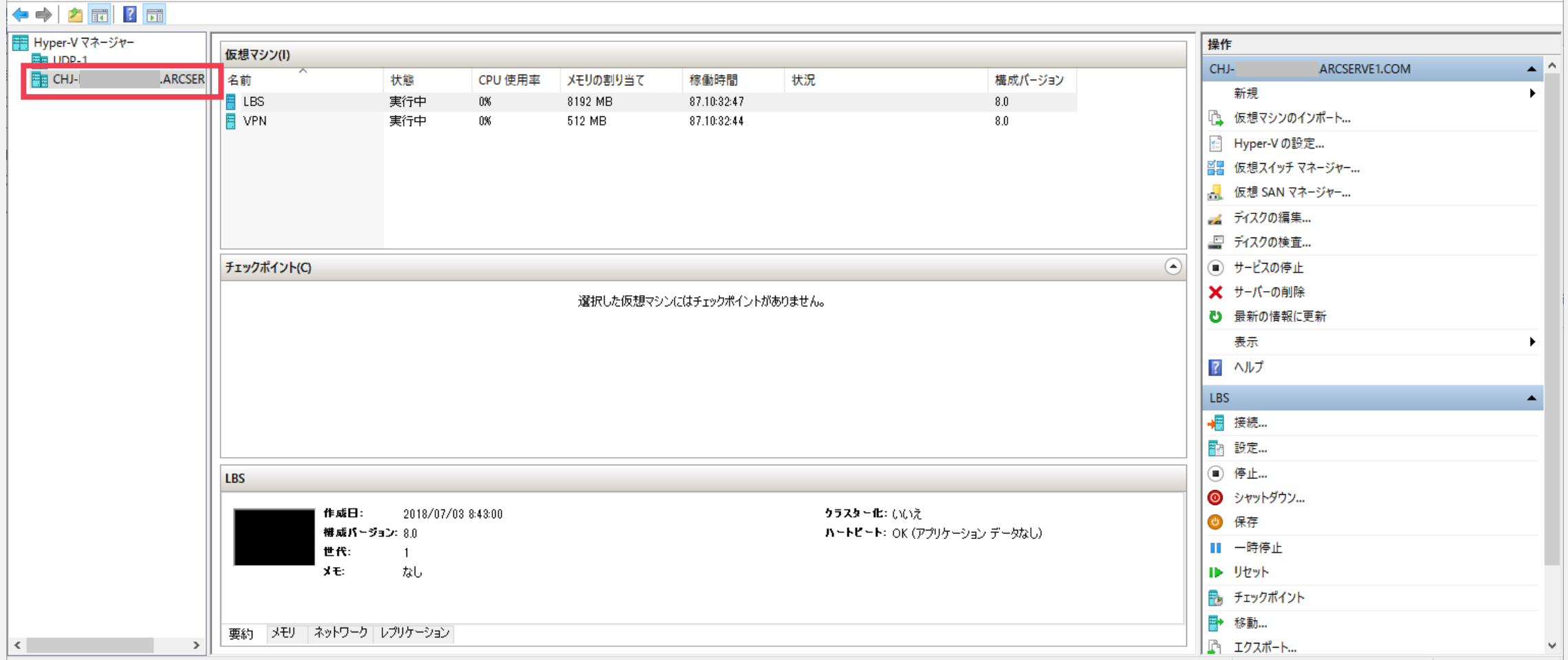

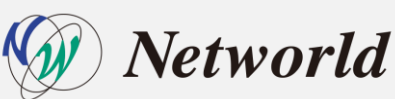

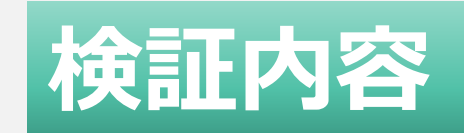

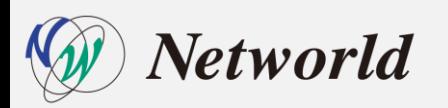

# **検証内容(リバースレプリケーション)**

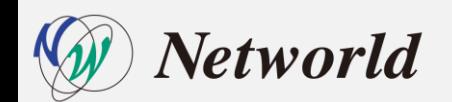

### **検証内容|リバースレプリケーション**

### **リバースレプリケーションの手順及びパフォーマンスを測定してオンプ レミスの復旧シナリオを検証する**

### ■ オングレへのデータ転送は速い?遅い? データ転送はどの程度の時間がかかる?

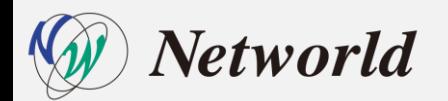

# **検証内容|リバースレプリケーション手順**

### オンプレミス側のコンソールで操作し、 リモートコンソールからリバース レプリケーションを行い、対象の復旧ポイントを指定

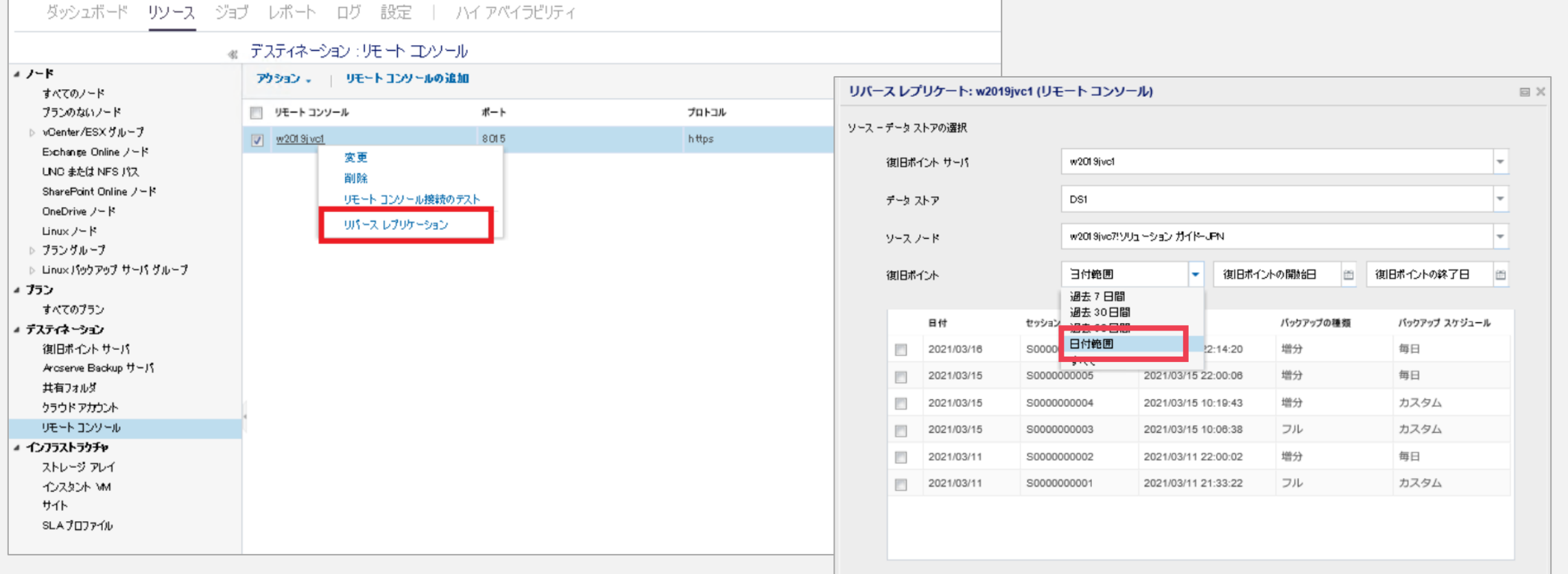

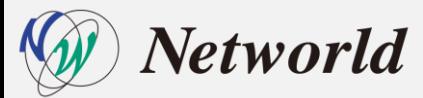

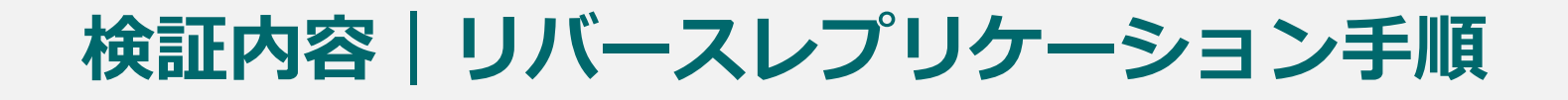

### デスティネーションとしてオンプレミス側のRPS/データストアを指定して実行

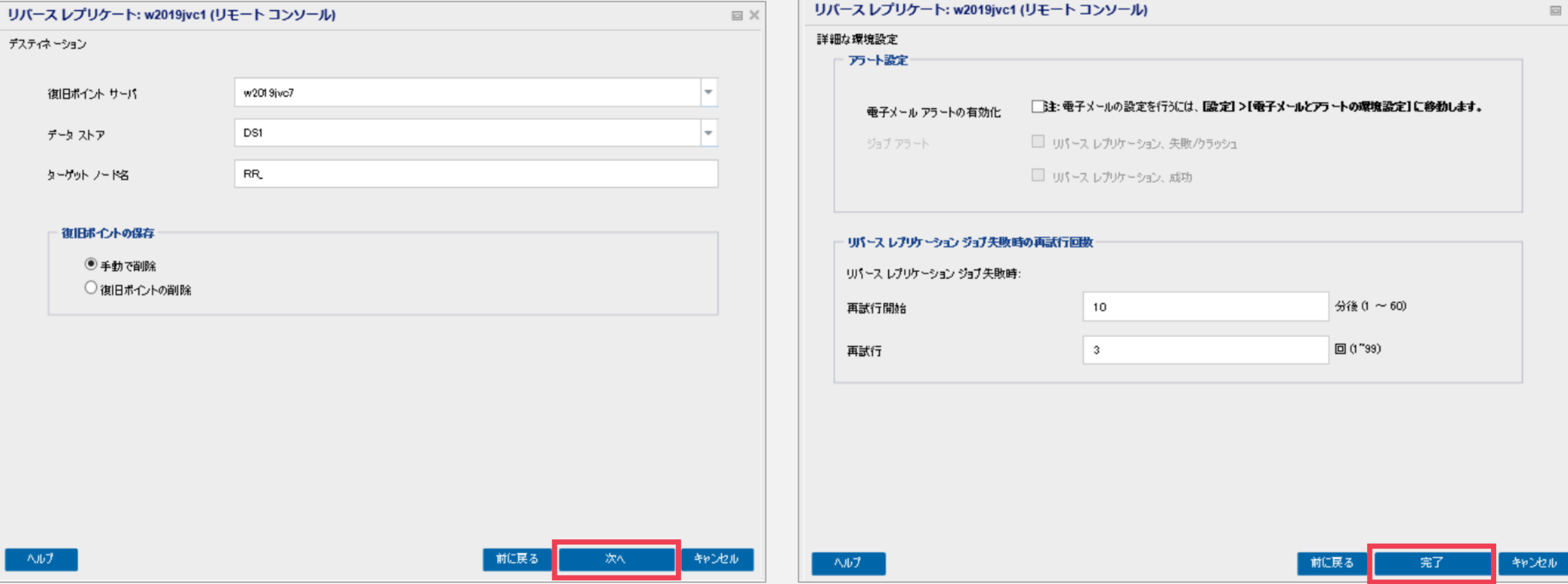

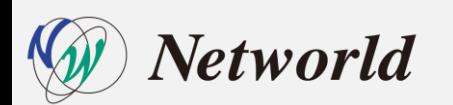

**検証結果|リバースレプリケーション**

### UDP アプライアンス(RPS)

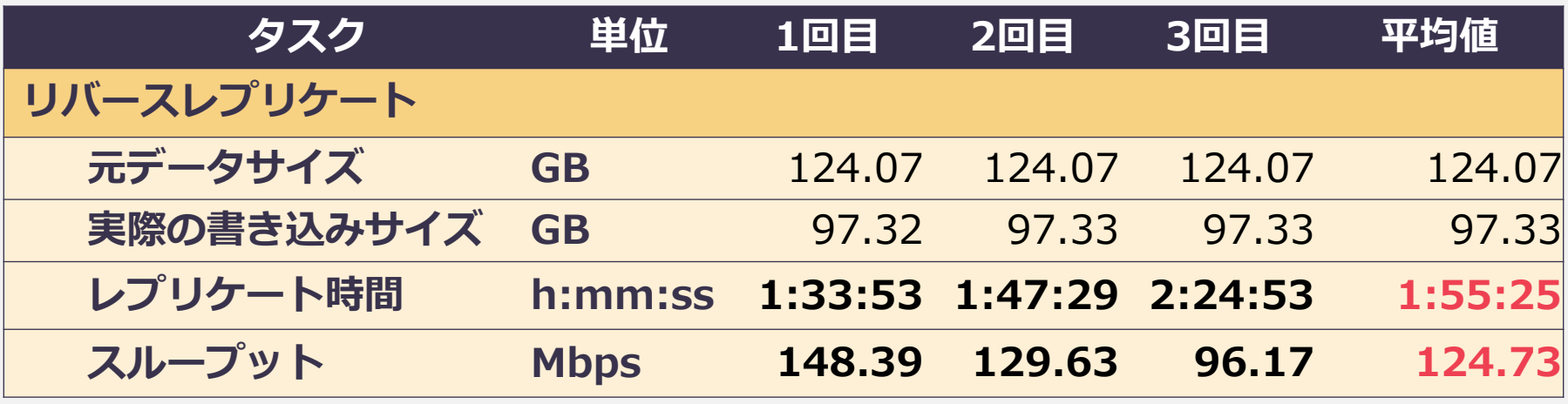

### UDP ソフトウェアモデル(RPS)

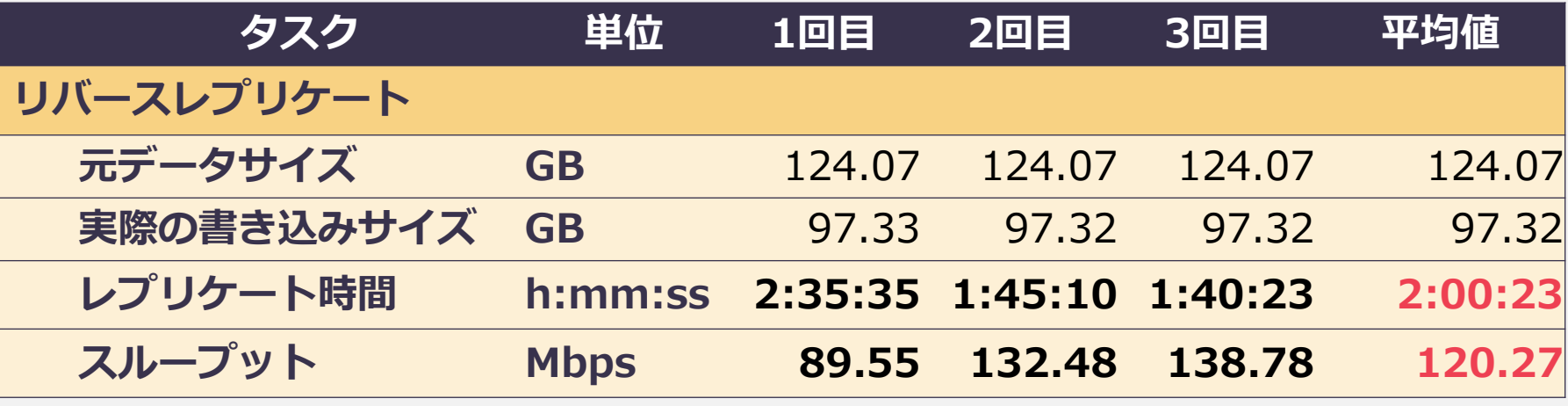

*letworld* 

※ 弊社検証環境における測定結果は、お客様環境におけるパフォーマンスを保証するものではありません。 それは 44

### **考察|リバースレプリケーションの災害復旧シナリオ**

ダウンロード速度をある程度確保できれば、有事の際にクラウドからオ ンプレミスへのリバースレプリケーションによる災害復旧シナリオは、 実際の運用でも十分検討が可能

ただし、リバースレプリケーションは、手順は簡単だが、復旧ポイント (バックアップデータ)の復旧が目的のため、リバースレプリケーション 後に復旧ポイントからのデータ復旧が必要

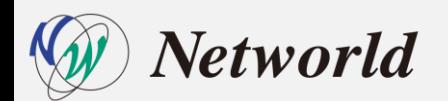

# **検証内容(インスタントVM・仮想スタンバイ)**

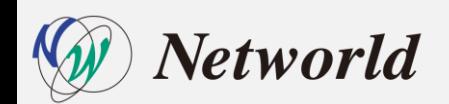

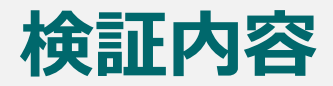

Arcserve UDP では、クラウド環境上で業務を素早く再開するという観 点から、インスタントVMと仮想スタンバイという2つの復旧方法を提供 本検証では、一般的な復旧方法との手順の比較、インスタントVMと仮 想スタンバイとの機能・手順の比較を検証する

- **一般的な復旧方法との手順の比較**
- **インスタントVMと仮想スタンバイの機能・手順・起動時間の比較**

※仮想スタンバイマシンおよびインスタントVMは、以下のCPU/メモリで作成

- 仮想スタンバイマシン(Windows):1CPU/1024MB
- インスタントVM(Windows):2CPU/4096MB
- インスタントVM(Linux):1CPU/1024MB

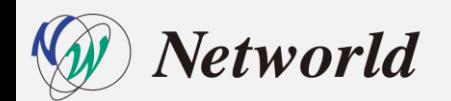

**検証内容|インスタントVM/仮想スタンバイ機能・手順・起動時間**

### **業務再開までの復旧手順の比較**

一般的な復旧方法の場合、データの復旧のためにバックアップ時と同じ状態の 環境を準備する必要があり、時間と手間がかかる

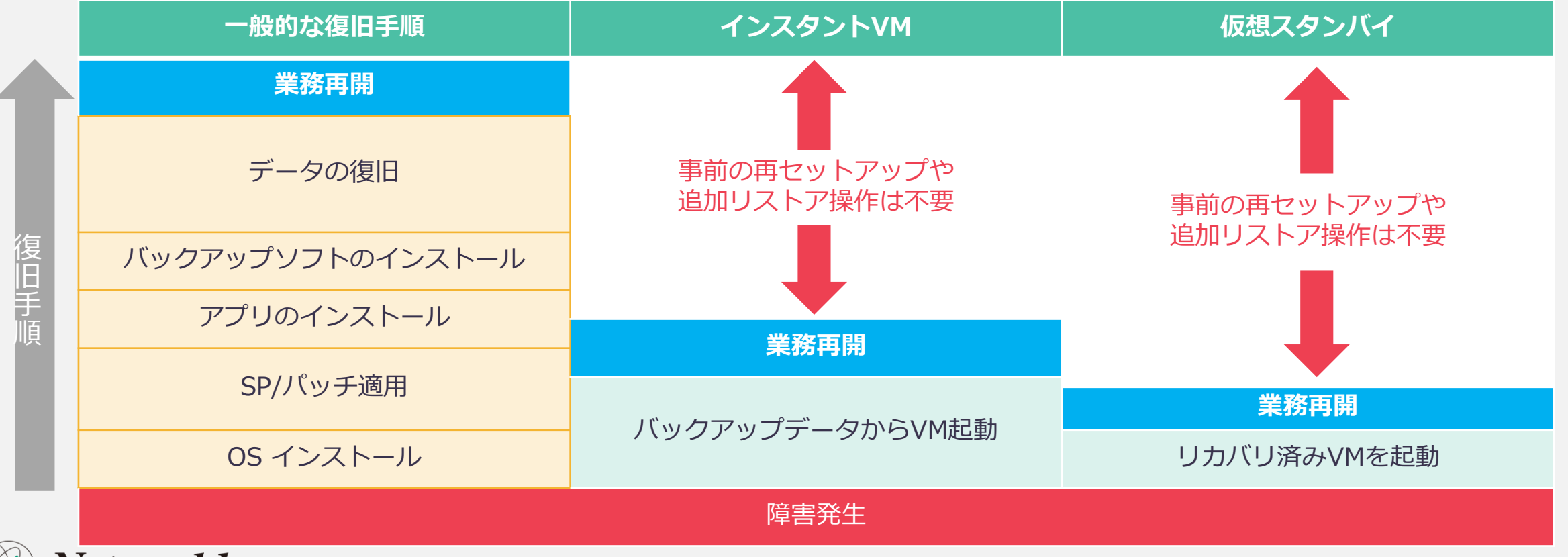

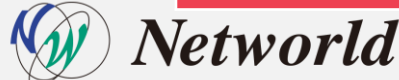

# **検証内容|インスタントVM/仮想スタンバイ機能・手順・起動時間**

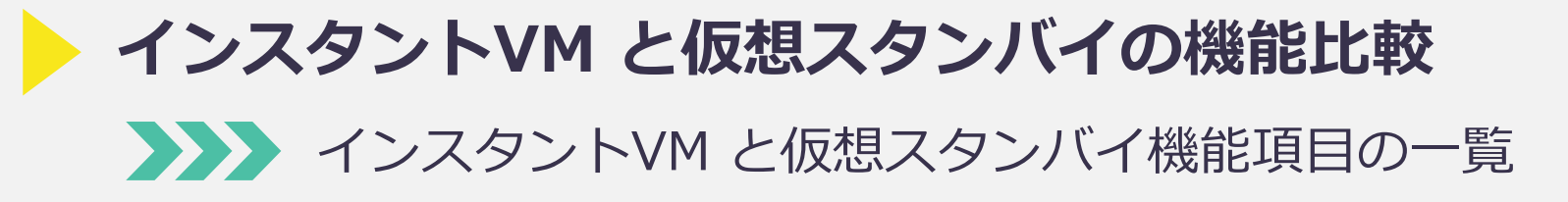

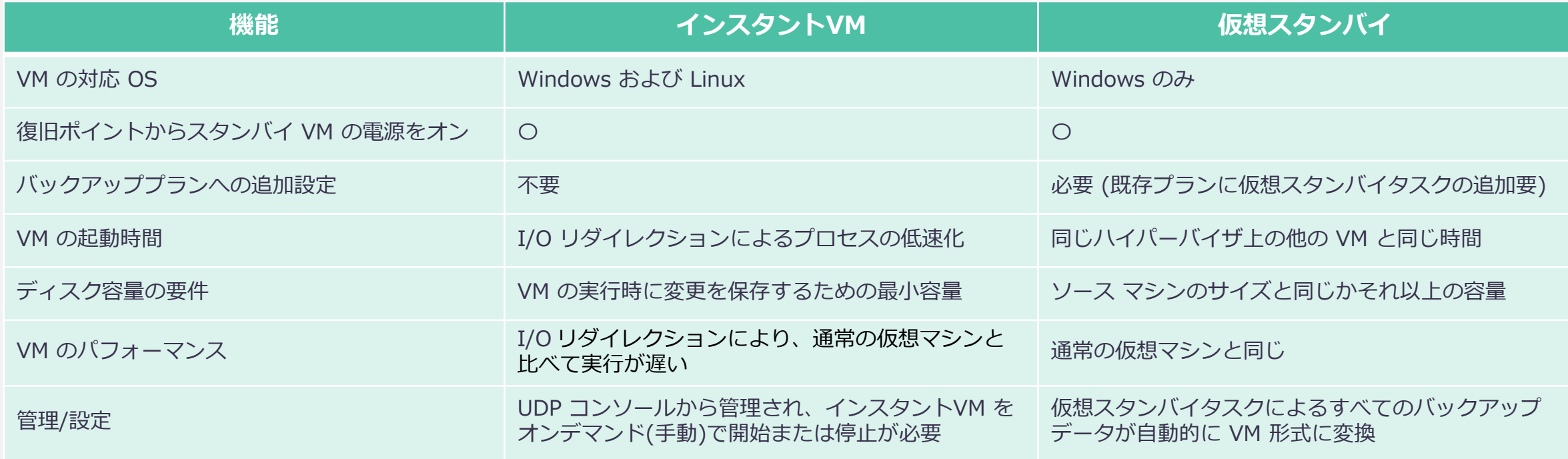

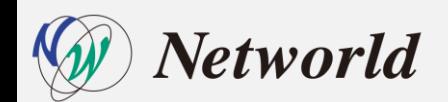

**検証内容|インスタントVM/仮想スタンバイ機能・手順・起動時間**

**インスタントVM と仮想スタンバイの手順比較**

◆ インスタントVM と仮想スタンバイの設定ステップ

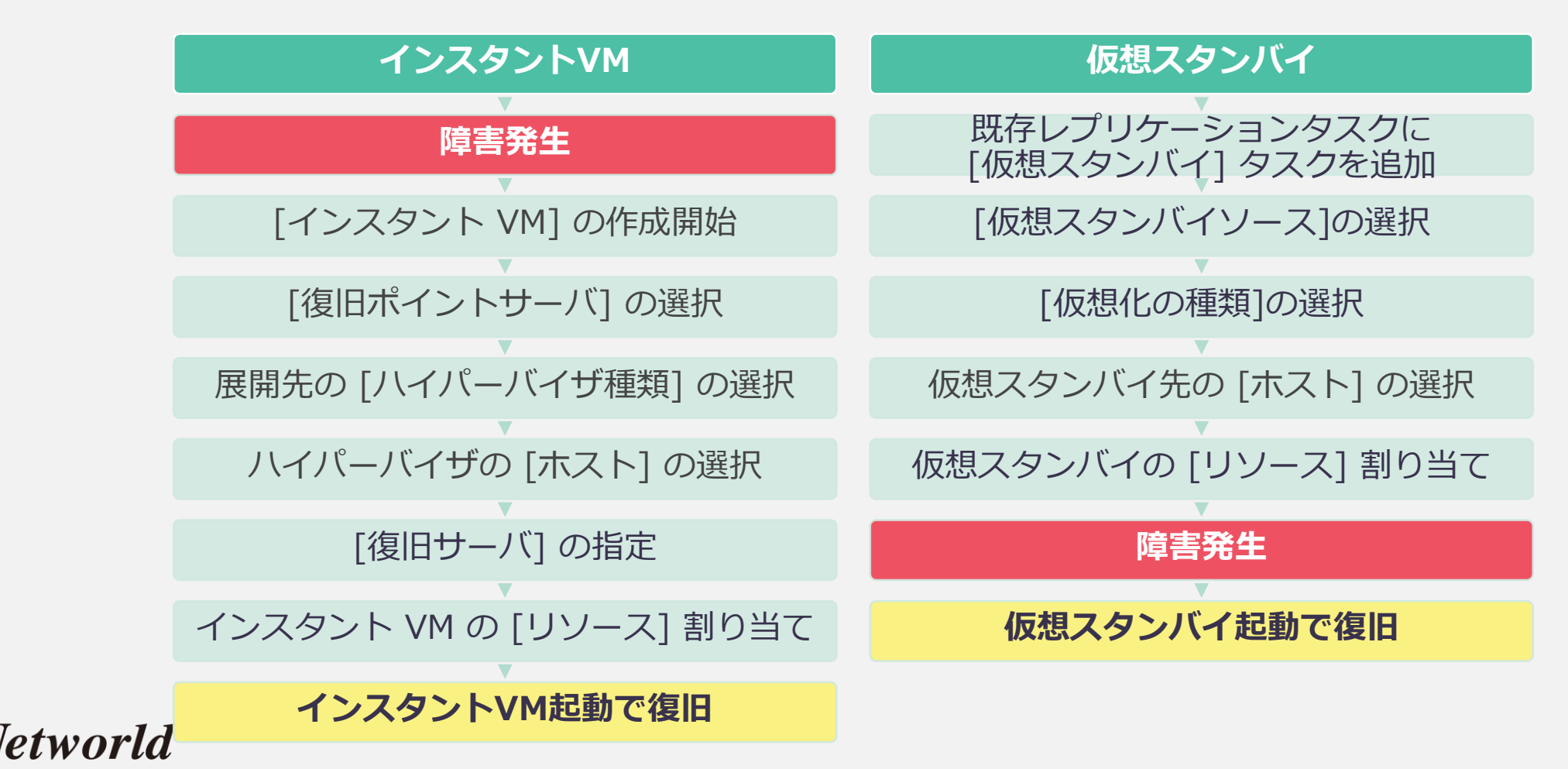

50

## **検証内容|手順:インスタントVM の設定(1)**

#### CH 側の管理コンソール操作

1. CH の [すべてのノード] から対象を選択し、[インスタント VM の作成] をクリック 2. [インスタント VMの作成] ウィザード開始、復旧ポイントサーバを選択

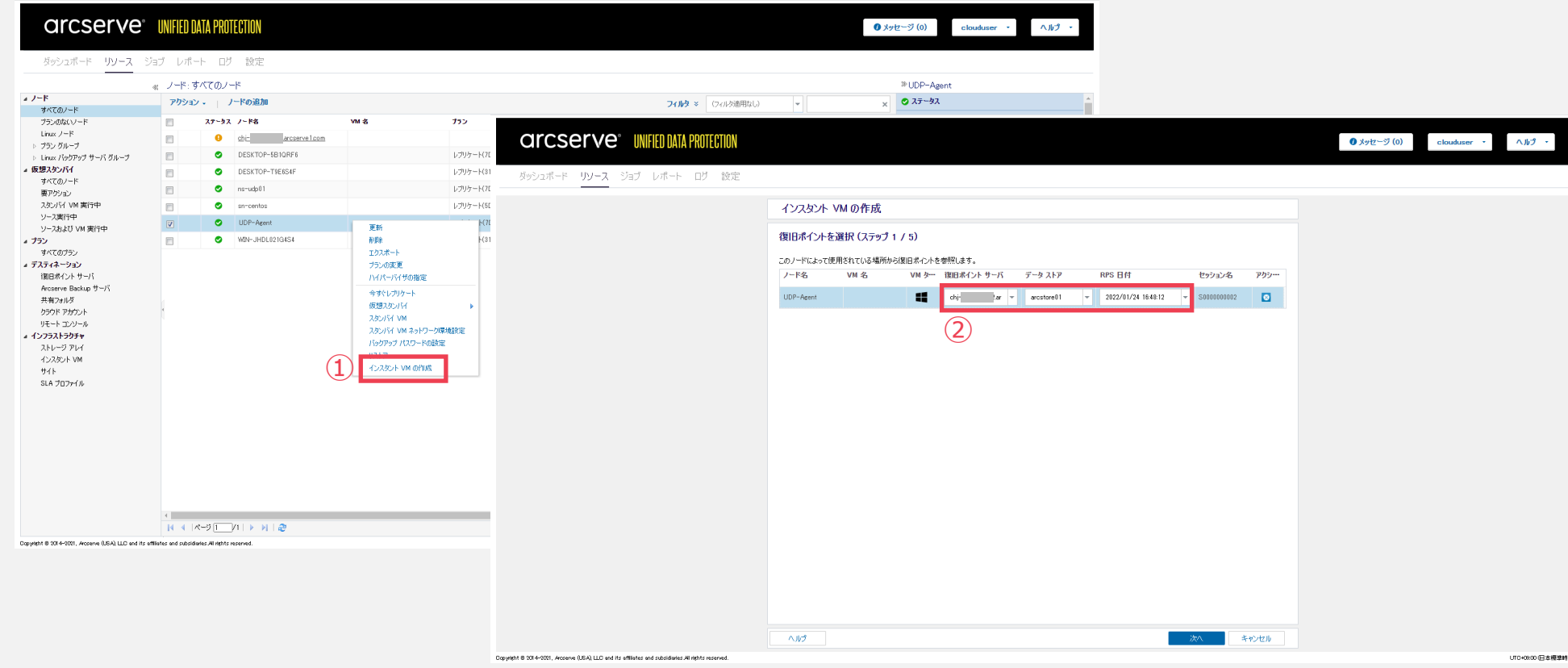

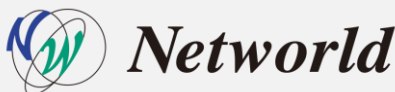

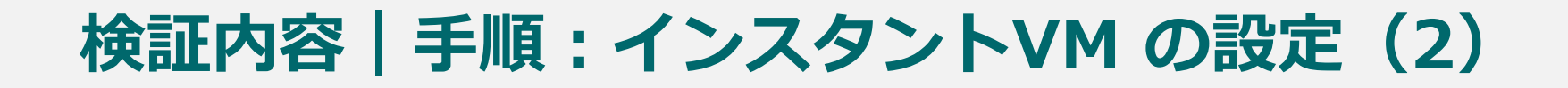

#### CH 側の管理コンソール操作 3. インスタントVM を実施する仮想基盤 [ハイパーバイザの種類] を選択 4. ハイパーバイザの[ホスト](ホストの追加) を選択

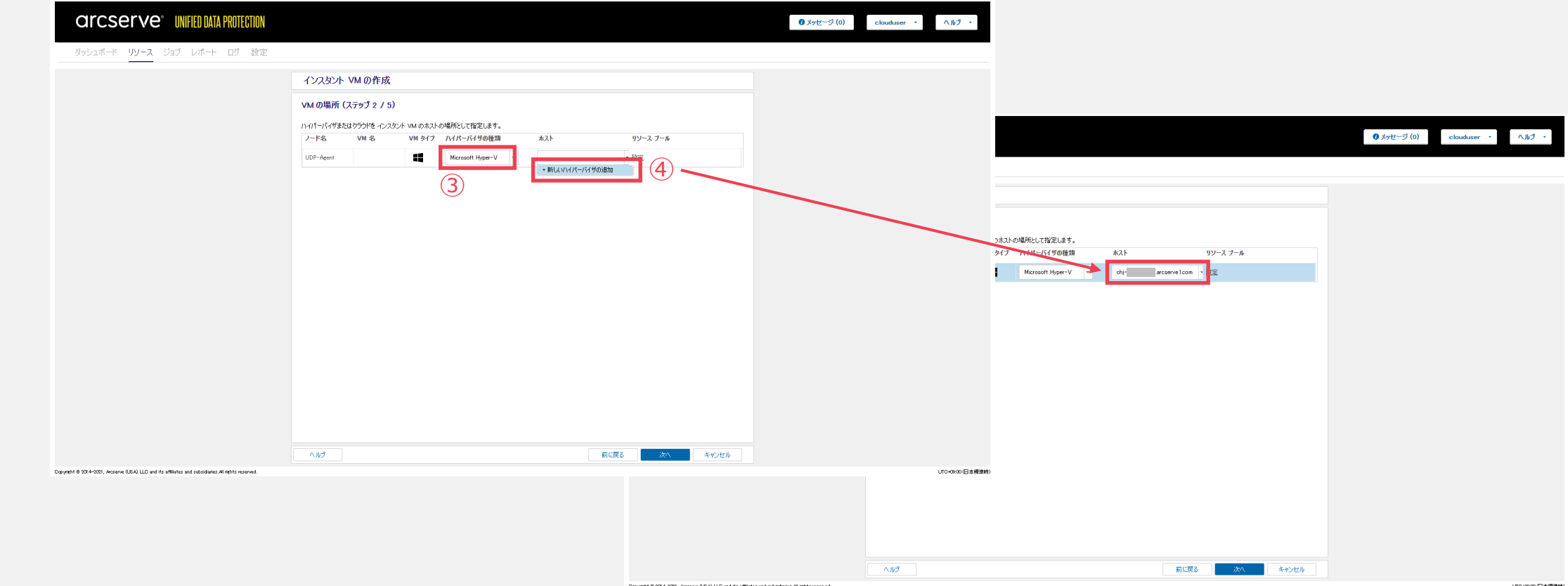

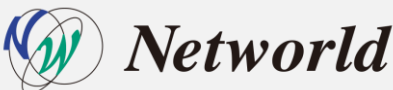

# **検証内容|手順:インスタントVM の設定(3)**

#### CH 側の管理コンソール操作

- 5. [復旧サーバ] の指定
- 6. インスタントVM で対象VMの CPU やメモリなどリソースの割り当ての設定

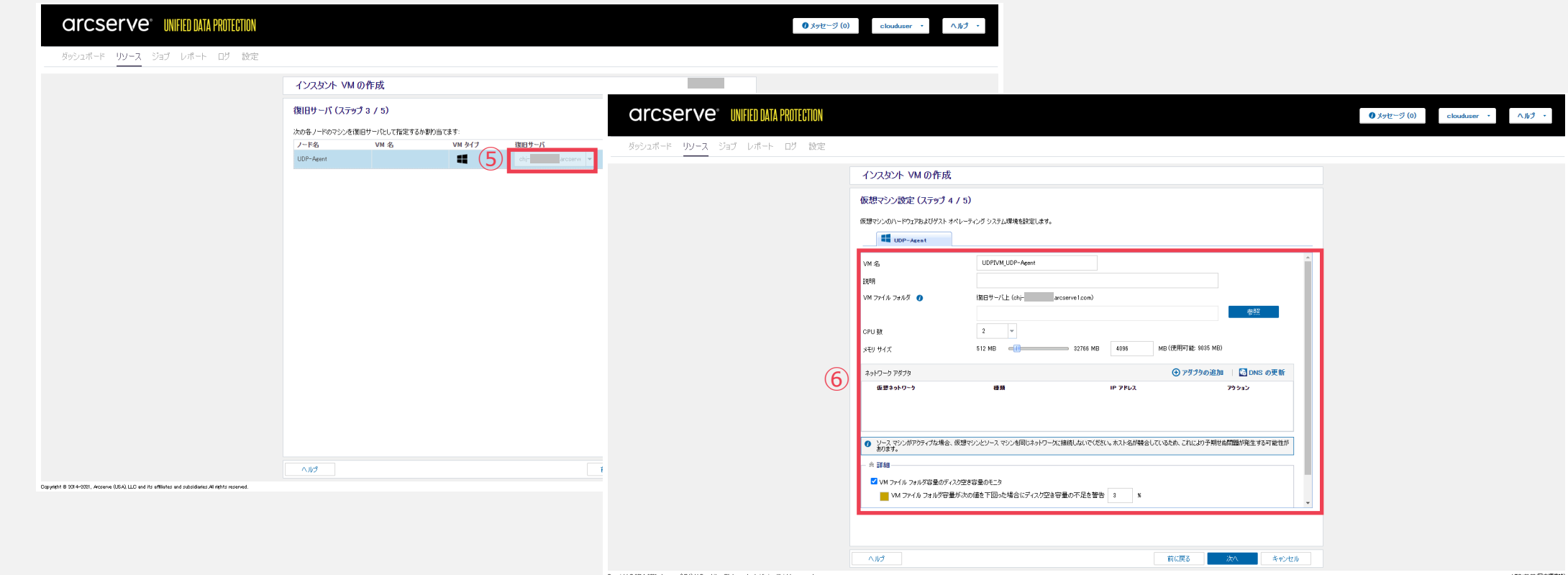

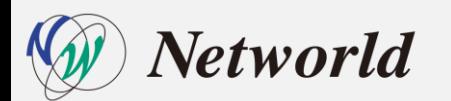

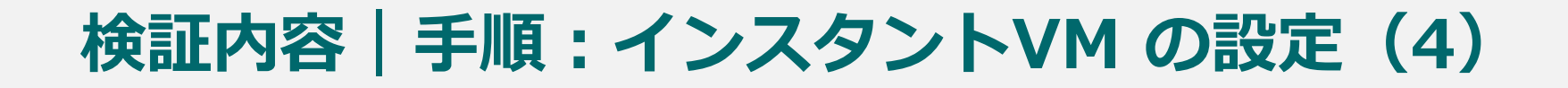

### 7. 設定内容を確認し、[完了]をクリックしてインスタントVM の作成完了

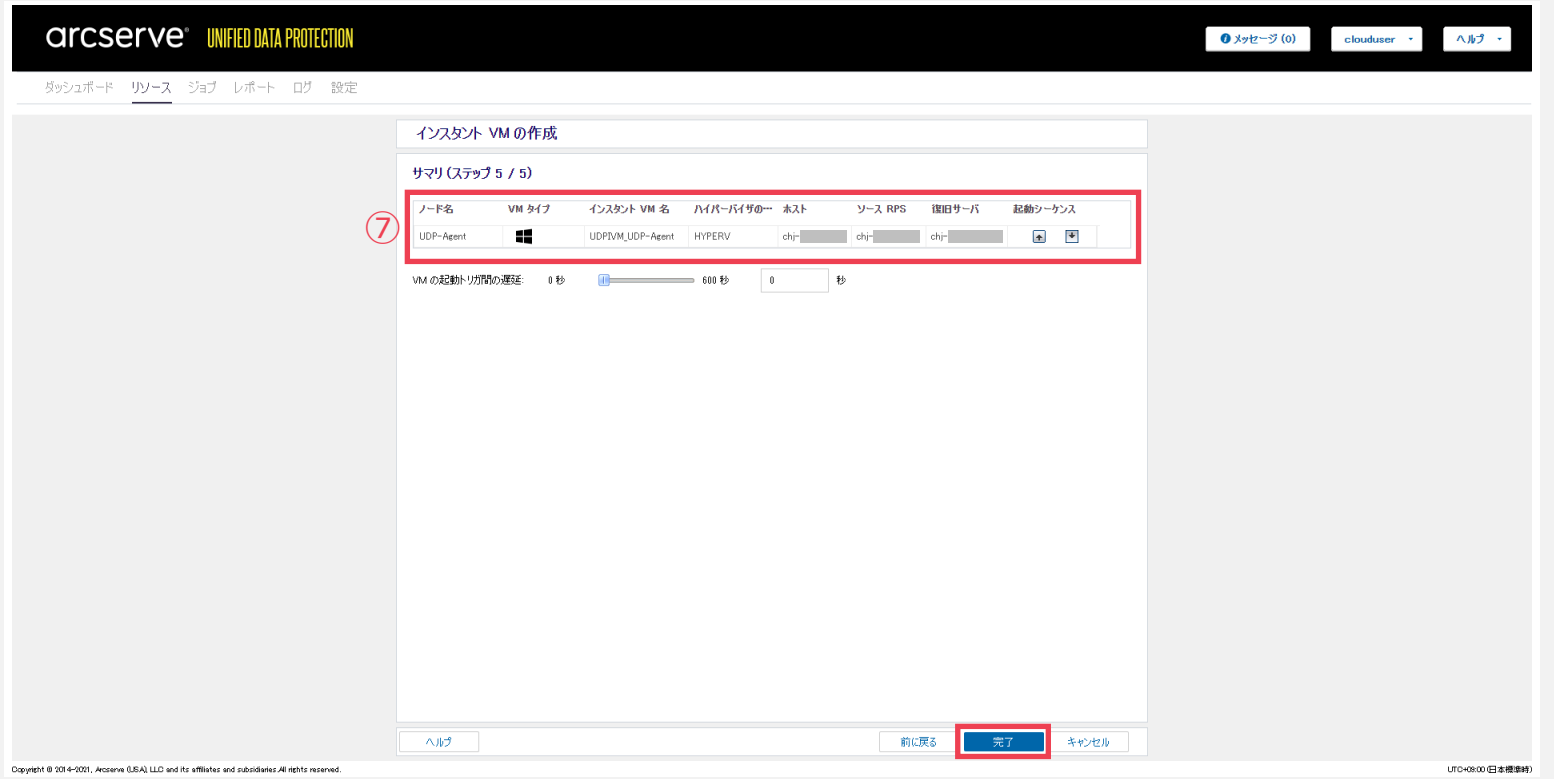

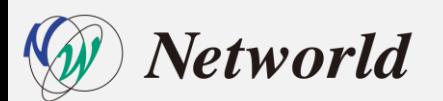

### **検証内容|手順:仮想スタンバイの設定(1)**

#### CH 側の管理コンソール操作

- 1. CH の既存レプリケートプランに[仮想スタンバイ]のタスクを追加
- 2. [仮想スタンバイソース]はレプリケートのタスクを選択

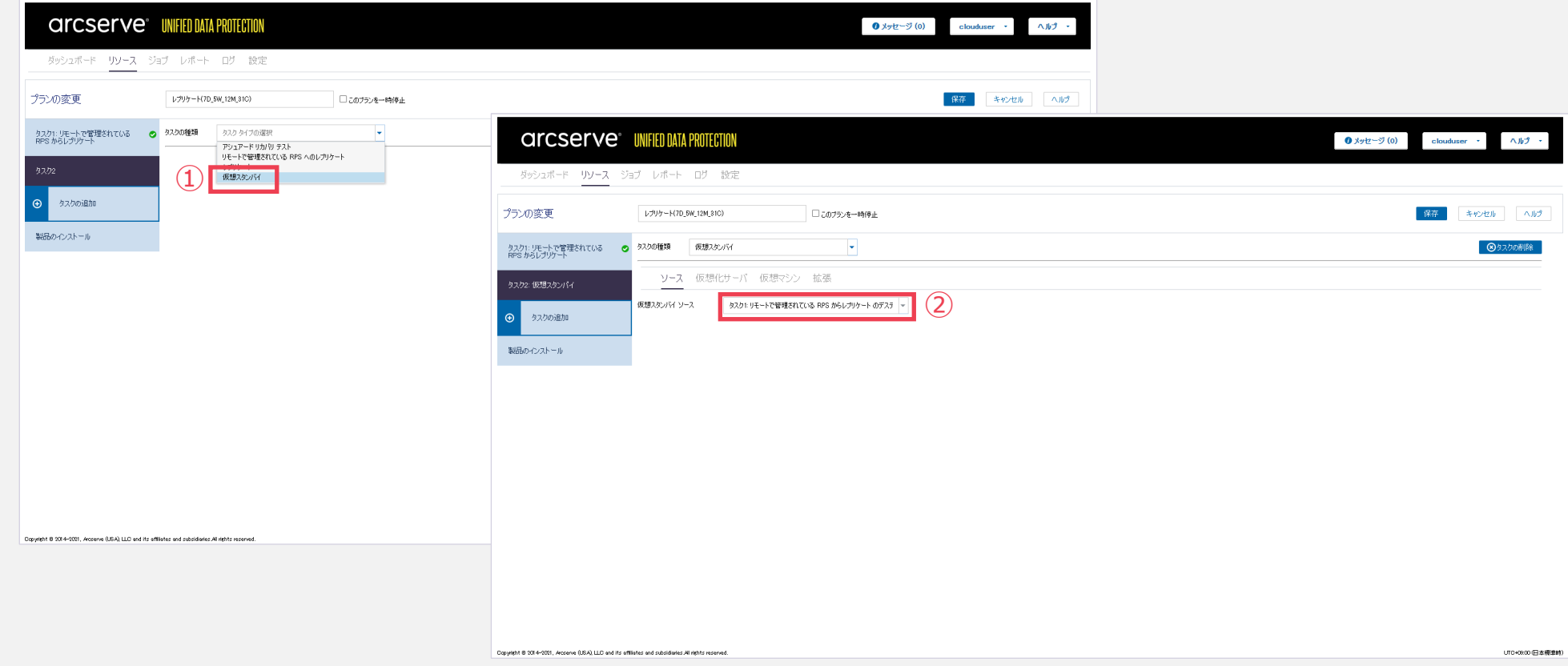

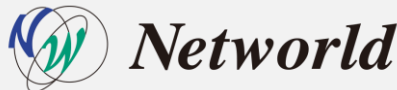

### **検証内容|手順:仮想スタンバイの設定(2)**

#### CH 側の管理コンソール操作

Copyright 8 2014-2021, Accorve (USA), LLC and its affliates and subsidiaries All rights reserved

- 3. [仮想化の種類]の選択(Hyper-V)
- 4. 仮想スタンバイ先の [Hyper-V ホスト名] の選択

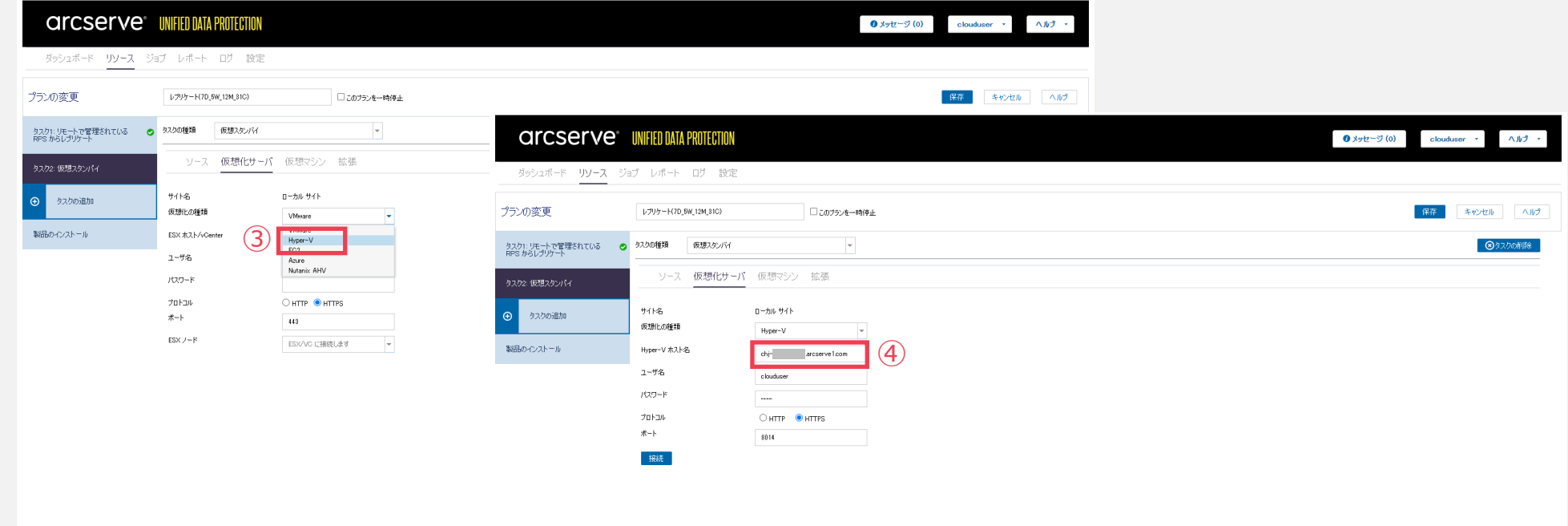

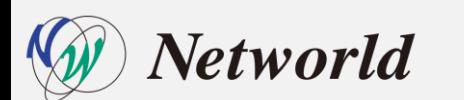

UT0+08:00 日本模造时

## **検証内容|手順:仮想スタンバイの設定(3)**

#### CH 側の管理コンソール操作

- 5. 仮想スタンバイ先でのCPUやメモリなどリソースの割り当ての設定
- 6. [保存]をクリックして仮想スタンバイのタスク追加完了

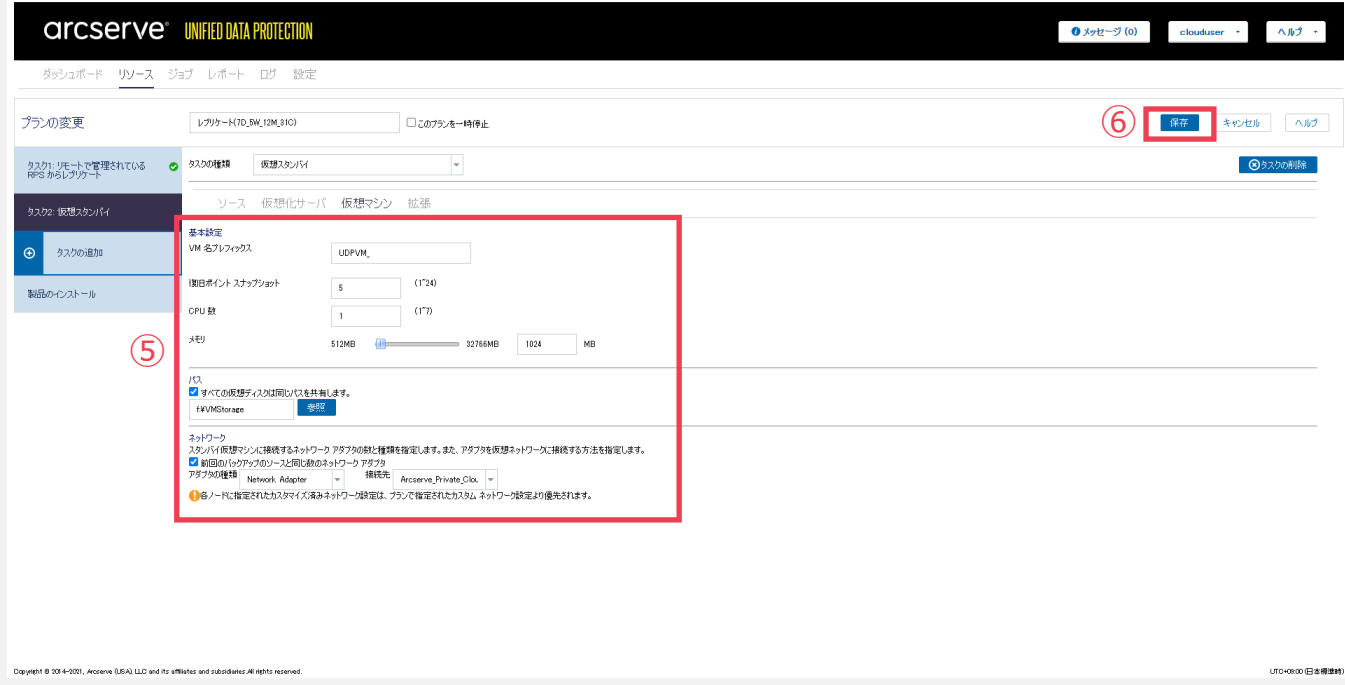

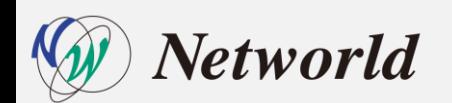

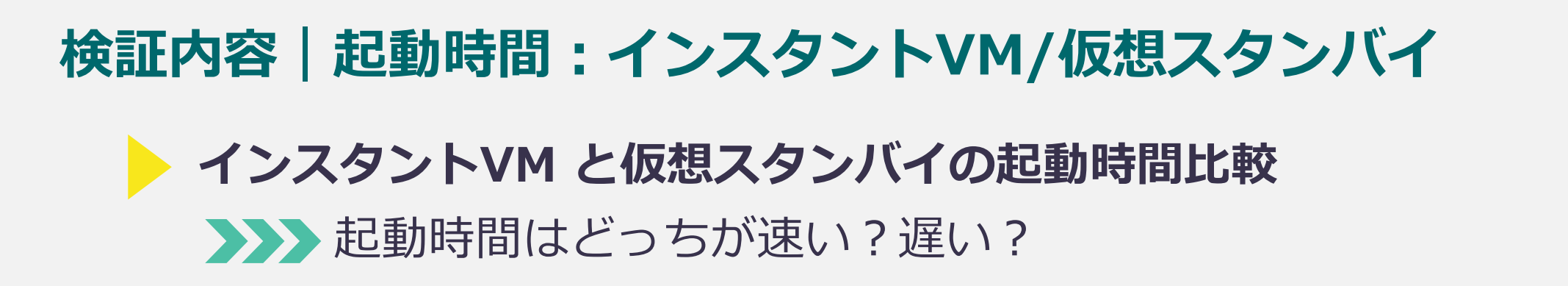

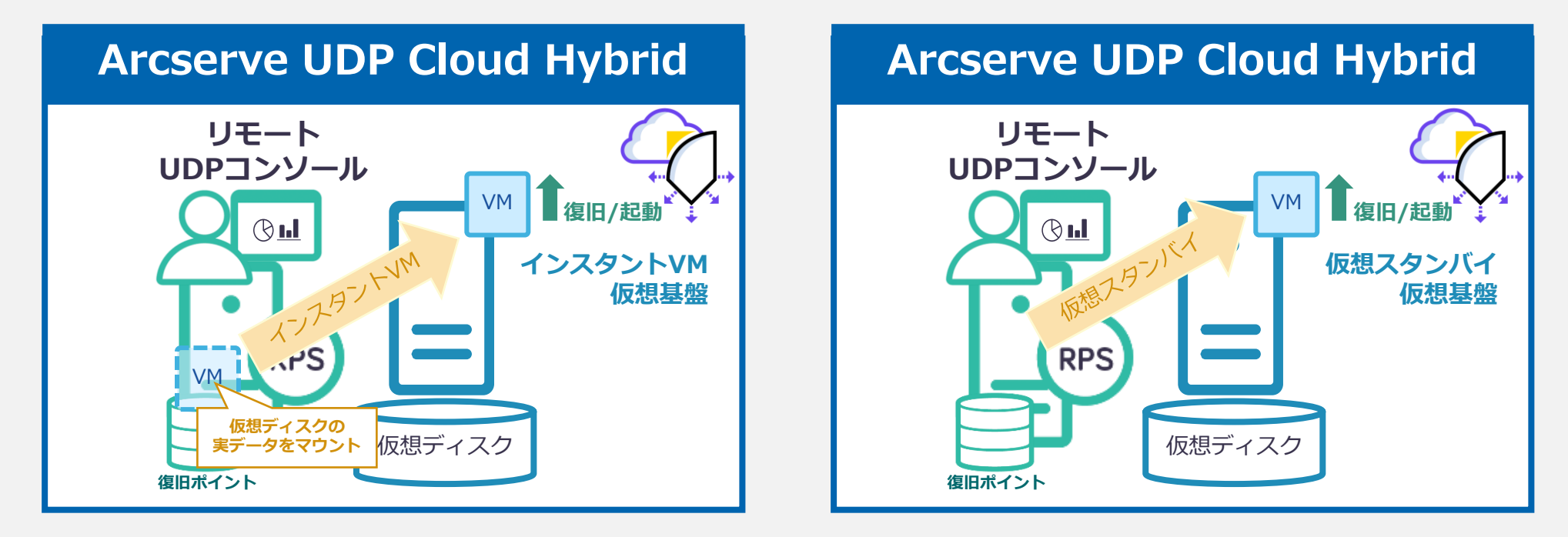

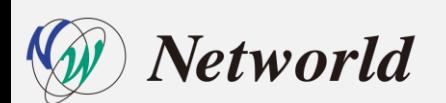

# **検証内容|起動時間:インスタントVM/仮想スタンバイ**

• **インスタントVM 起動時間**

インスタントVM作成ウィザードを進め、「今すぐ起動」を押したタイミングで計測をスタートし、イン スタントVMのステータスが電源オンになったタイミングで計測をストップする (試行回数:5回)

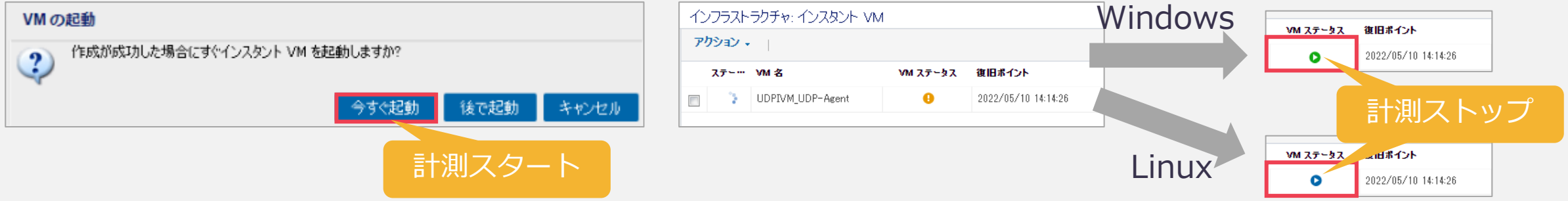

#### • **仮想スタンバイVM 起動時間**

スタンバイVMの起動画面で表示される VM電源オン警告で「はい」を押したタイミングで計測をスタート し、仮想スタンバイのステータスが実行中になったタイミングで計測をストップする(試行回数:5回)

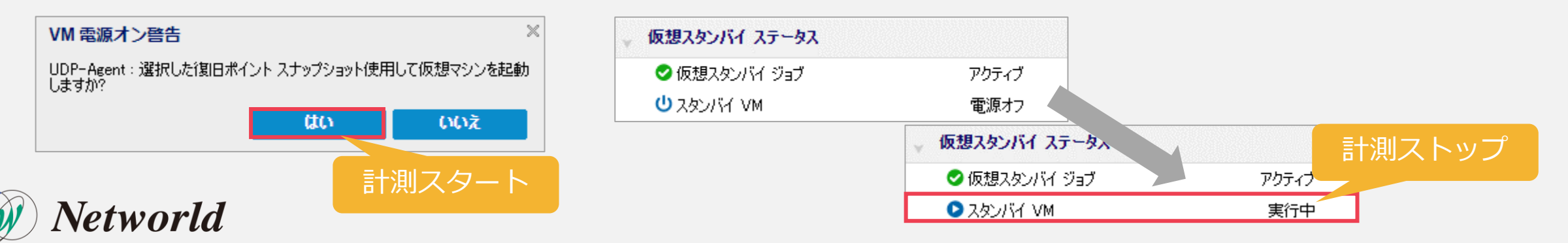

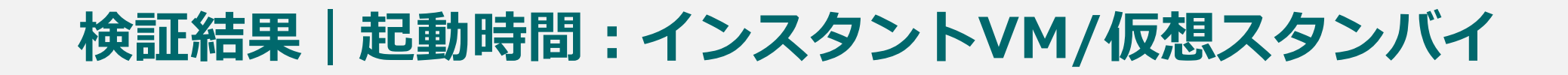

### インスタントVM 起動時間

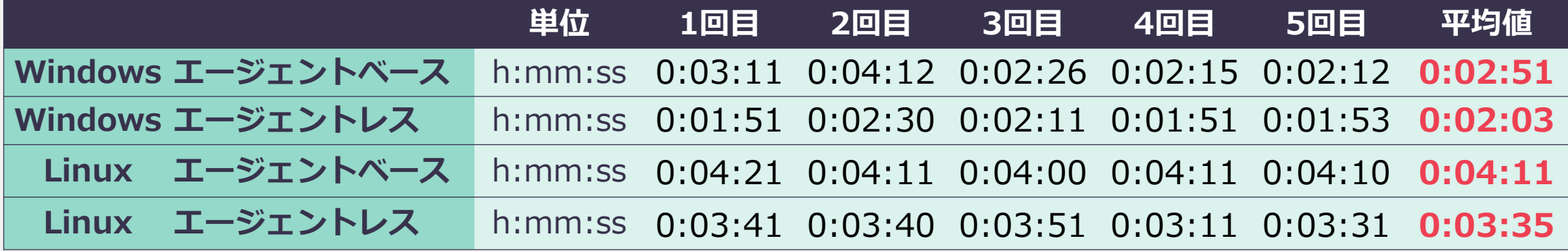

#### 仮想スタンバイマシン 起動時間

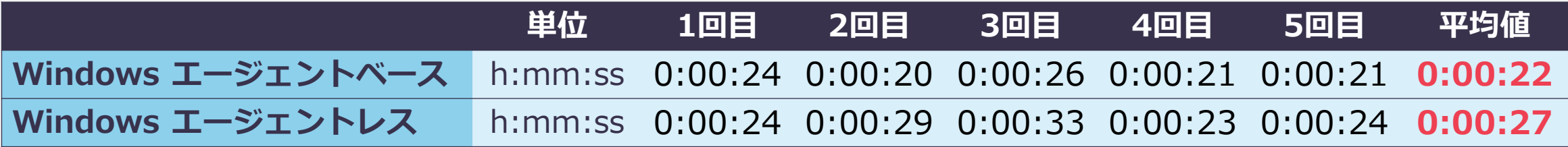

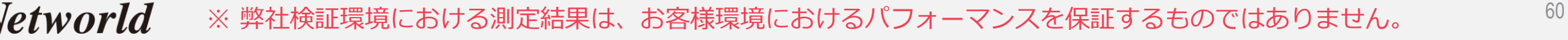

### **考察|インスタントVM/仮想スタンバイの機能**

インスタントVMと仮想スタンバイ共に両設定は特に難しい点は無く、 必要な設定箇所を順に設定するだけで容易に設定が可能

仮想スタンバイは、復旧先のハイパーバイザー上でリカバリ済みの状態 の代替VMの起動のみのため、起動時間が早く、性能劣化も少ない Windows環境の復旧に限定されるが、業務継続再開のための**最適な災害 対策ソリューション**

インスタントVM は、I/O リダイレクションにより、通常の仮想マシンと 比べて実行が遅い点があるが、**Windows 及び Linux 環境に対応可能**な ため、一時的な業務再開であれば災害対策として検討可能

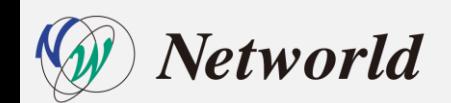

# **検証内容(アシュアードリカバリ)**

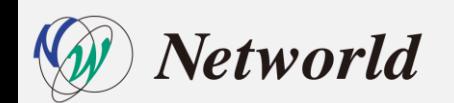

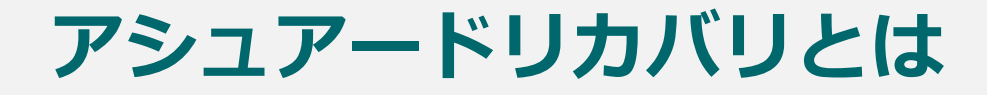

• クラウド上にレプリケートされたバックアップデータが壊れていないか (リストア可能か) を 自動で確認してくれる機能

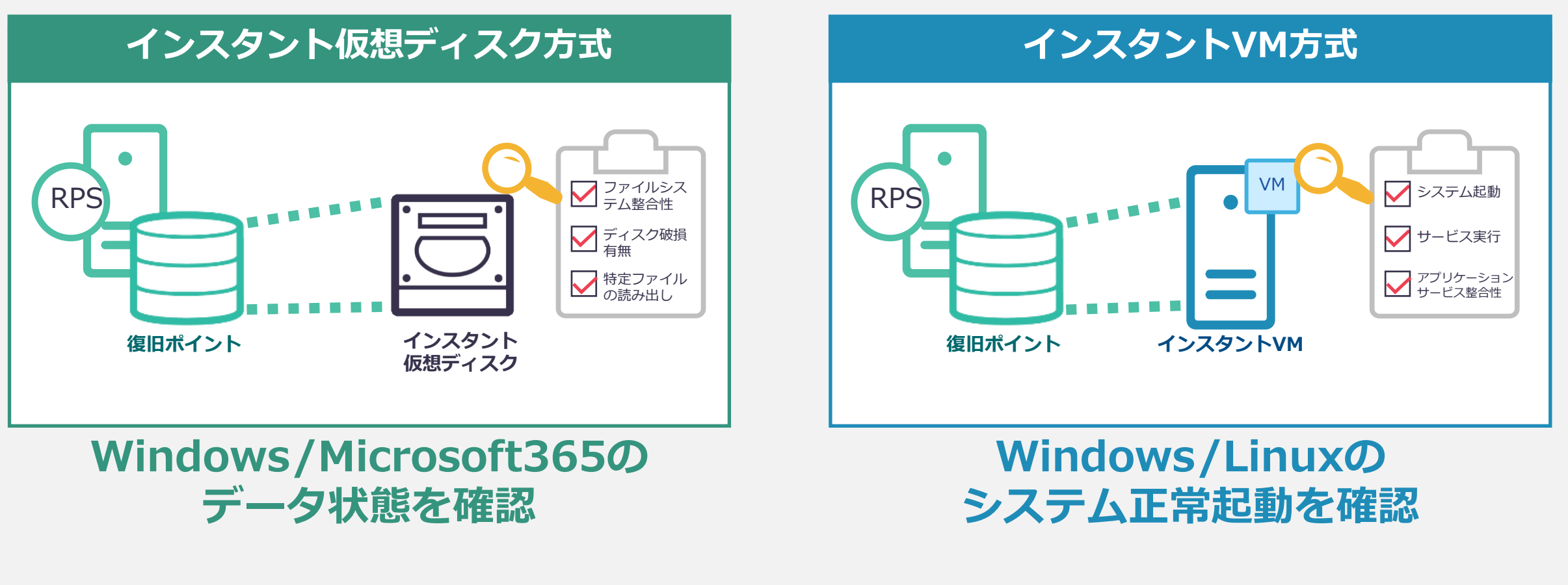

### **検証内容|アシュアードリカバリの機能・手順比較**

### **OS 別 (Windows/Linux) 機能の比較**

**「AXA FOSごと」「バックアップ方式ごと」に利用可能な「アシュアードリカバリ方式」** 

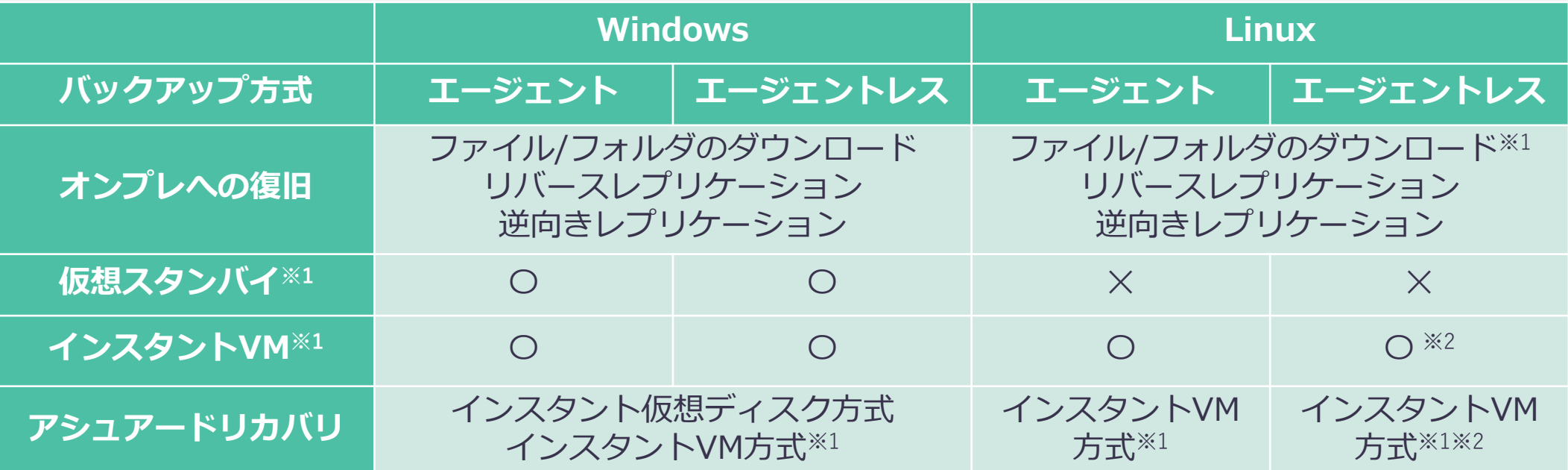

※1:DRaaS (Computeリソースの購入)が必要 ※2:バックアップ対象がHyper-V上の仮想マシンであること ※ アシュアードリカバリ機能は、Arcserve UDP Premium / Premium Plus Edition のライセンスが必要だが、Cloud Hybridの場合は不要 ※ 正常動作の確認を目的としたスクリプトの利用は、Cloud Hybridでは制限されています

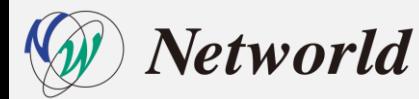

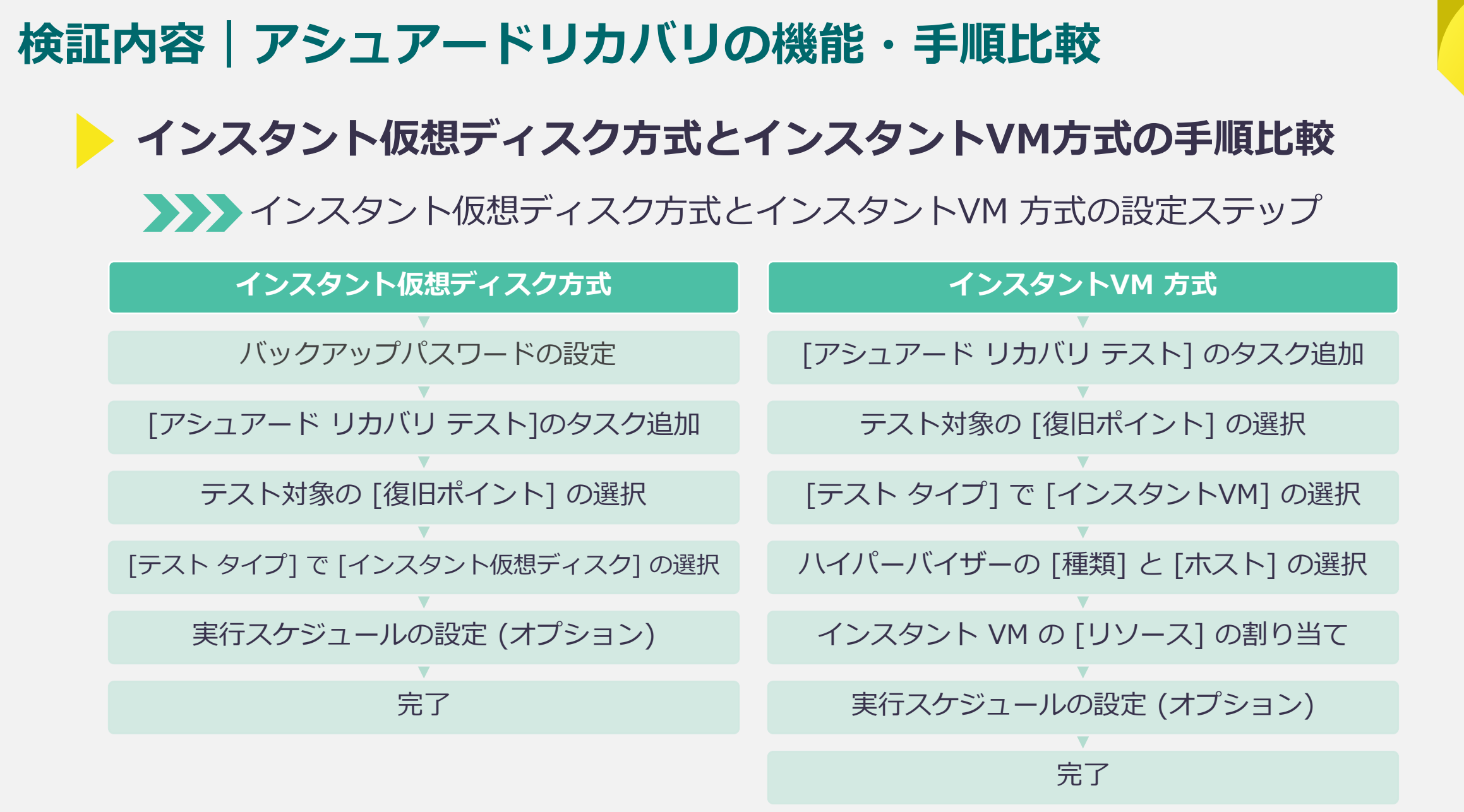

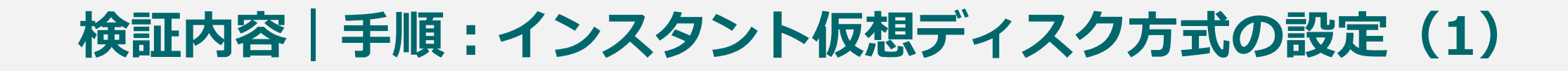

### CH 側の管理コンソール操作 1. [バックアップ パスワードの設定] をクリック 2. [パスワード] を追加し、[保存] をクリック

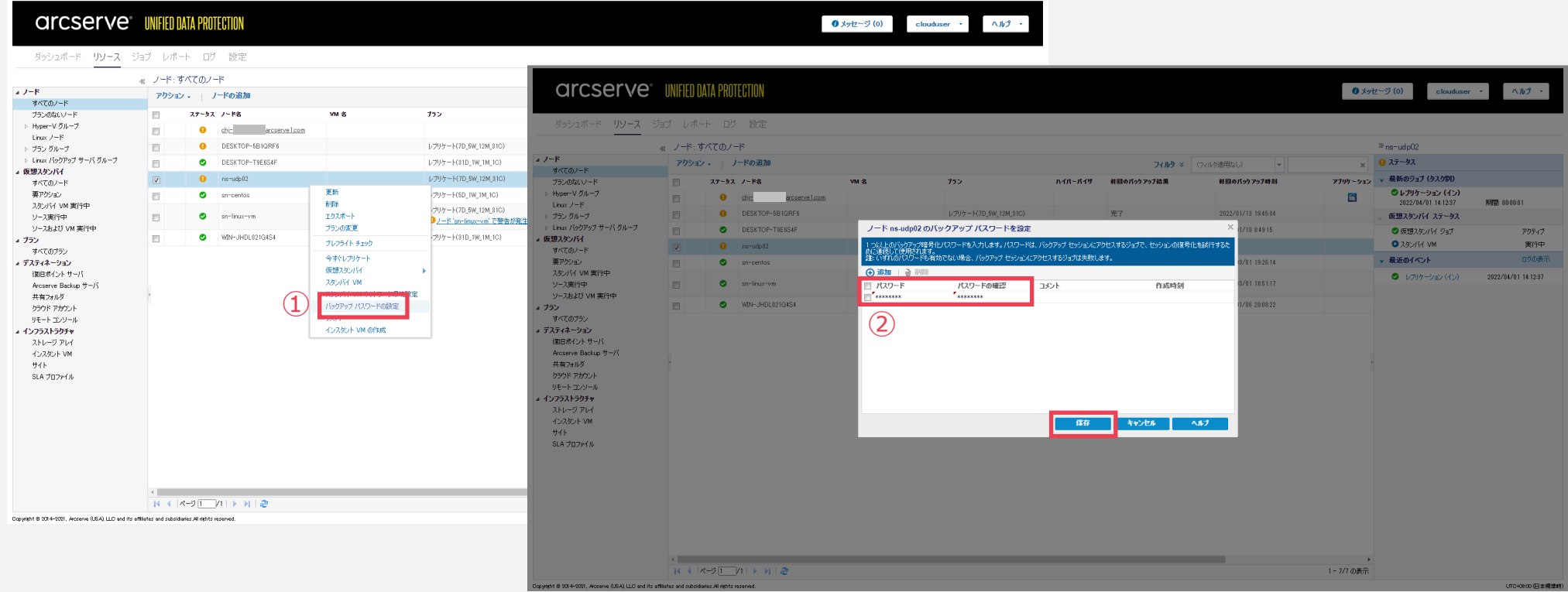

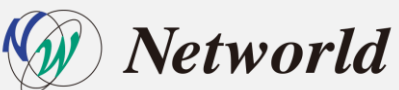

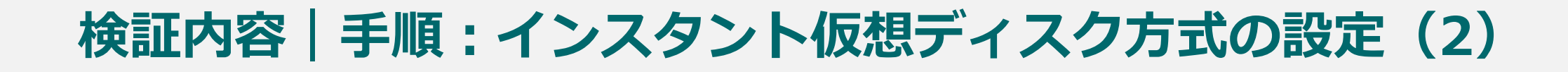

- 3. [タスクの追加] の設定
- 4. [タスクの種類] で [アシュアード リカバリ テスト] の選択

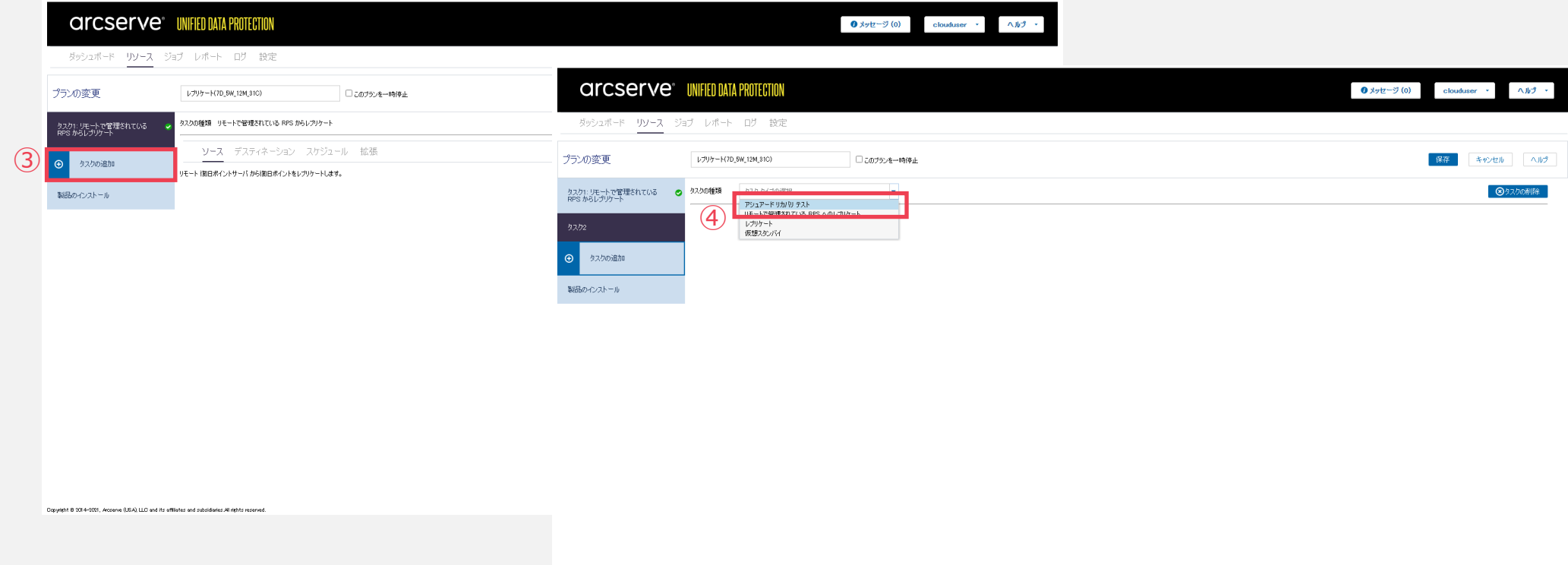

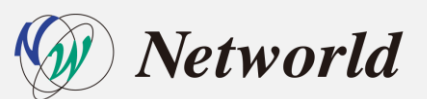

Copyright @ 2014-2021, Arcserve (USA), LLC and its affliates and subsidiaries All rights

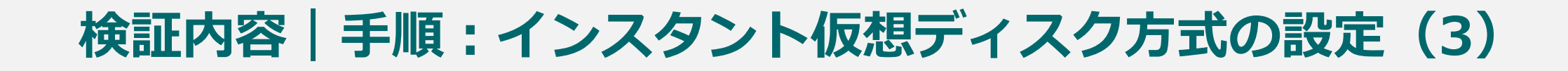

- 5. テスト対象の [復旧ポイント] の選択
- 6. [テスト設定] の [テスト タイプ] で [インスタント仮想ディスク] の選択

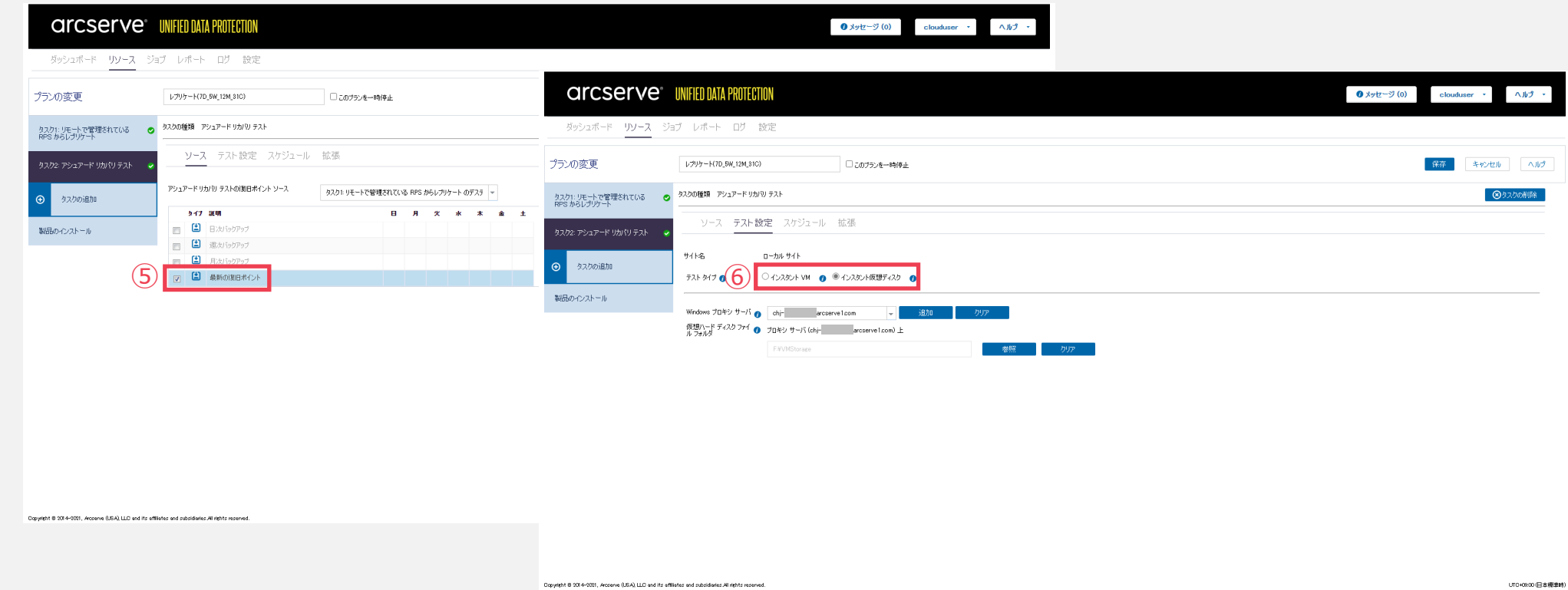

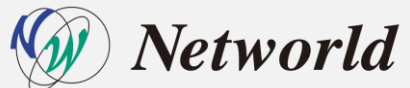

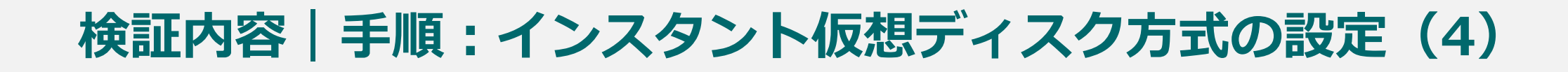

7. スケジュール(オプション) を追加し、[保存]

8. [今すぐアシュアードリカバリテストを実行] で即実行

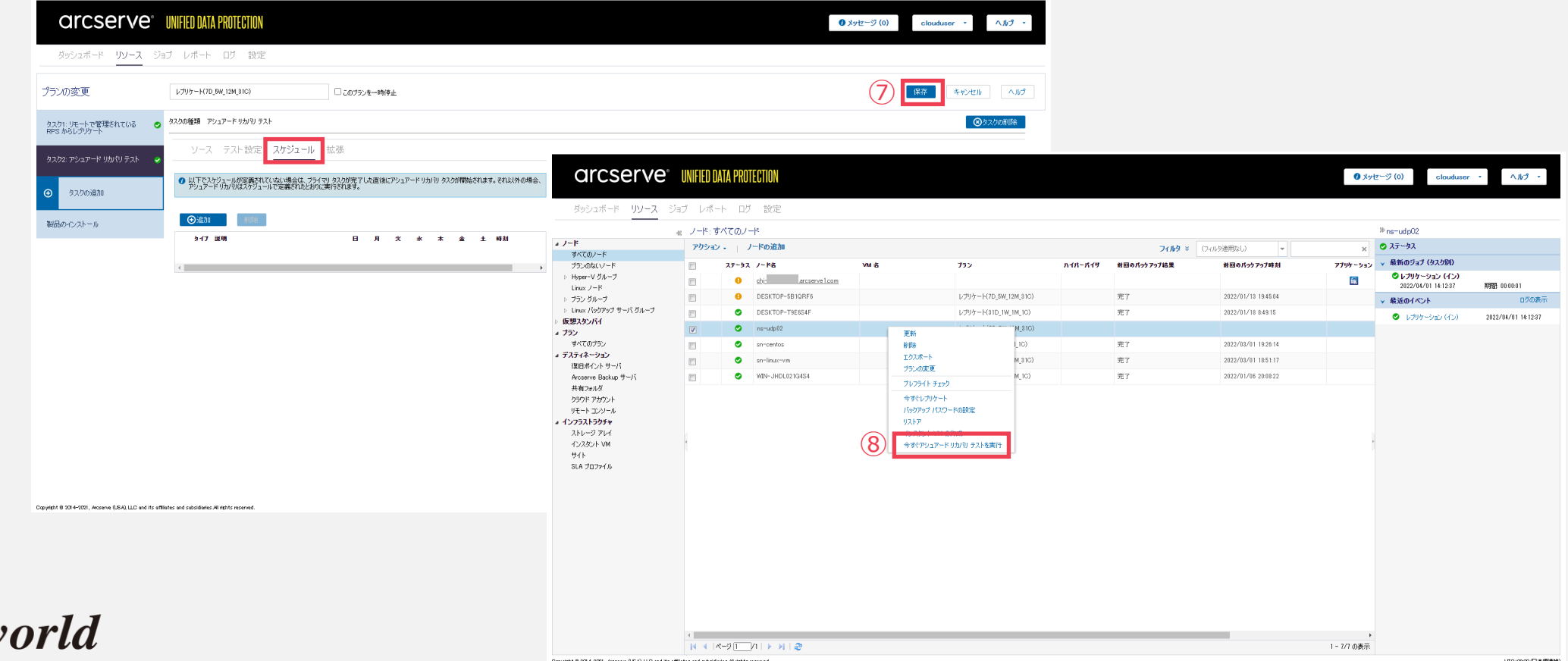

# **検証内容|手順:インスタントVM方式の設定(1)**

#### CH 側の管理コンソール操作

- 1. [タスクの追加] の設定
- 2. [タスクの種類] で [アシュアード リカバリ テスト] の選択

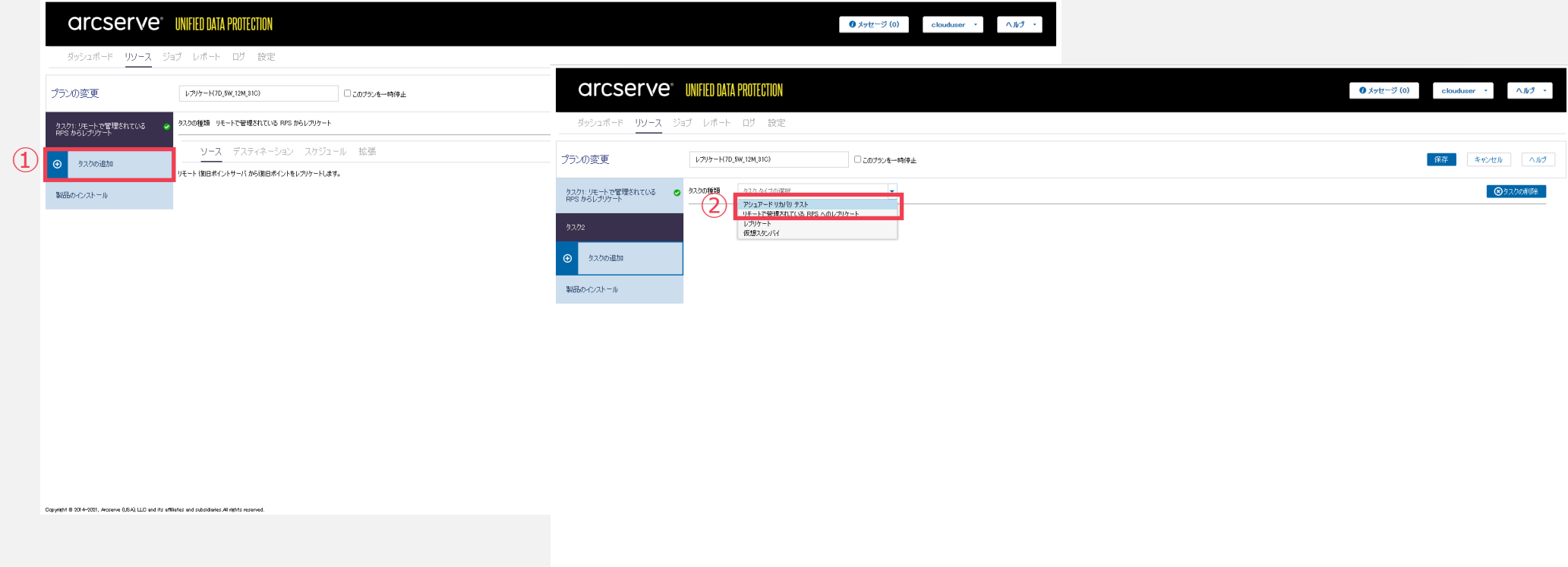

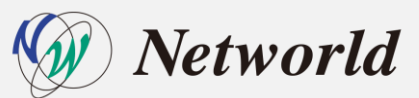

ight B 2014-2021, Arcserve (USA), LLC and its affliates and subsidiaries All rights

# **検証内容|手順:インスタントVM方式の設定(2)**

#### CH 側の管理コンソール操作

- 3. テスト対象の [復旧ポイント] の選択
- 4. [テスト設定] の [テスト タイプ] で [インスタントVM] の選択

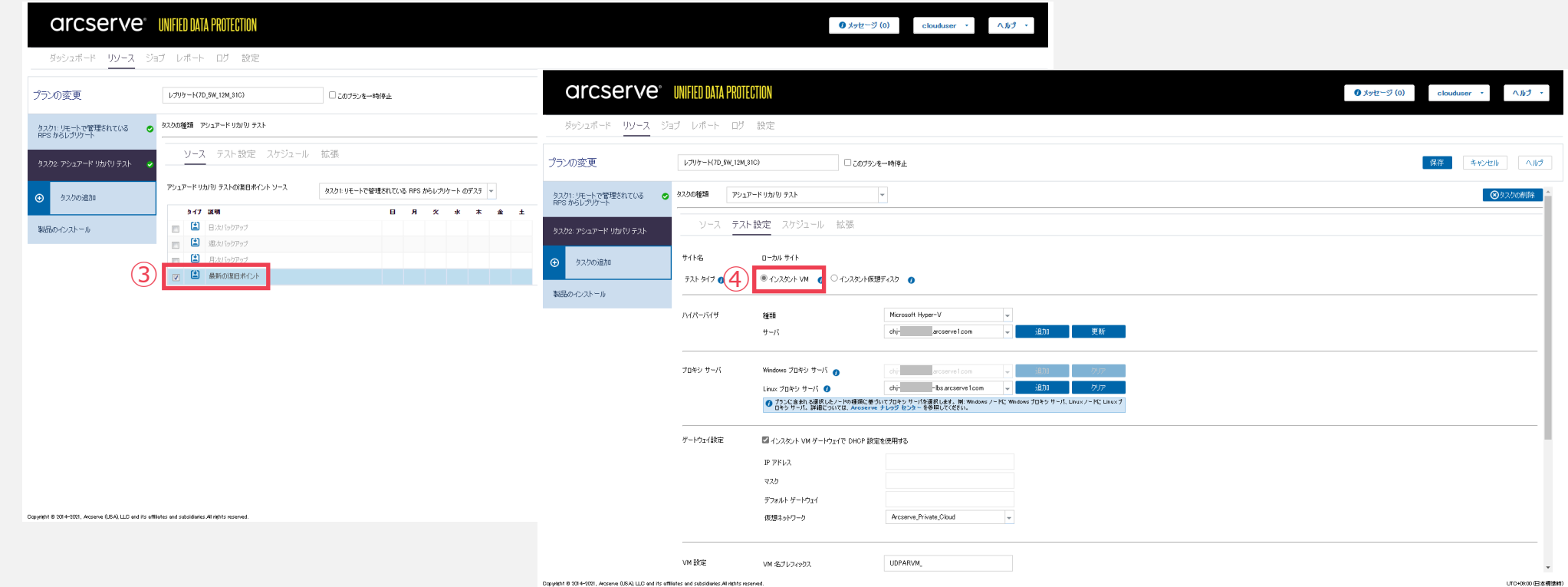

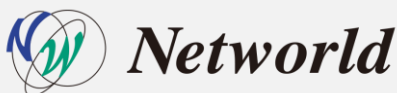

## **検証内容|手順:インスタントVM方式の設定(3)**

### CH 側の管理コンソール操作 5. [ハイパーバイザ] の [種類] と [サーバ](Hyper-V ホスト名) の選択 6. [VM 設定] で CPU やメモリなどリソースの割り当ての設定

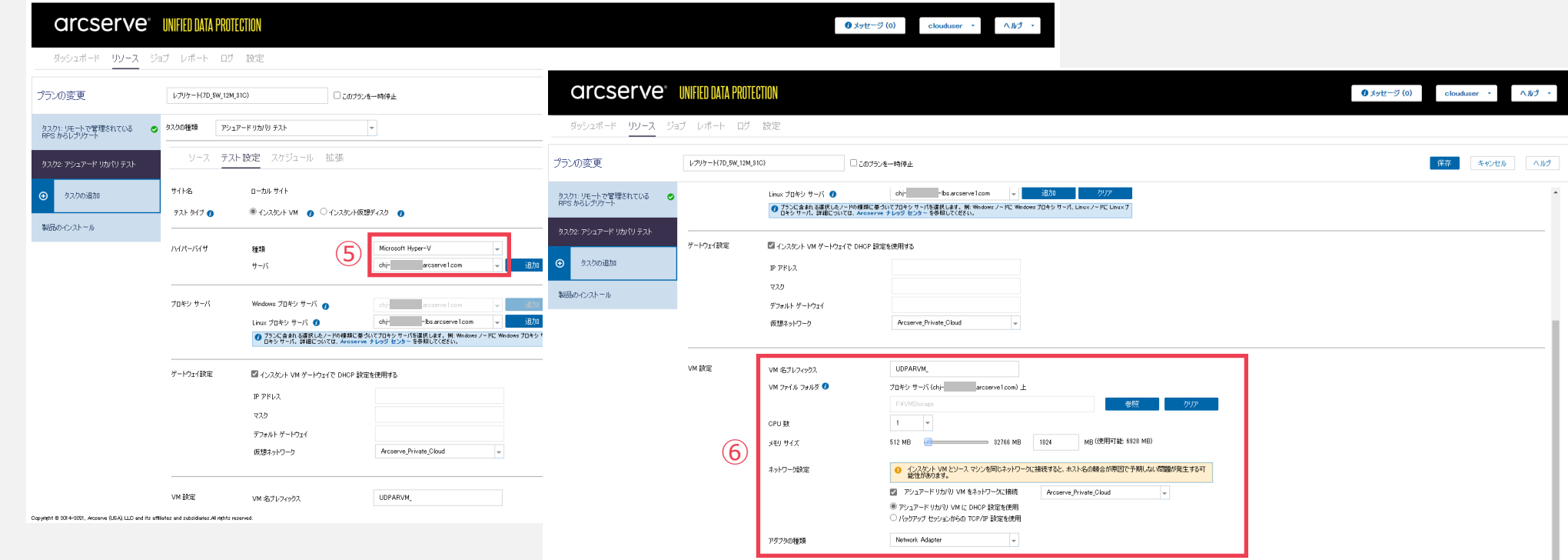

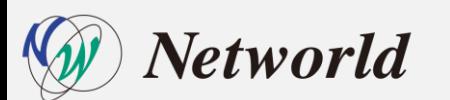
### **検証内容|手順:インスタントVM方式の設定(4)**

#### CH 側の管理コンソール操作

7. スケジュール(オプション) を追加し、[保存]

8. [今すぐアシュアードリカバリテストを実行] で即実行

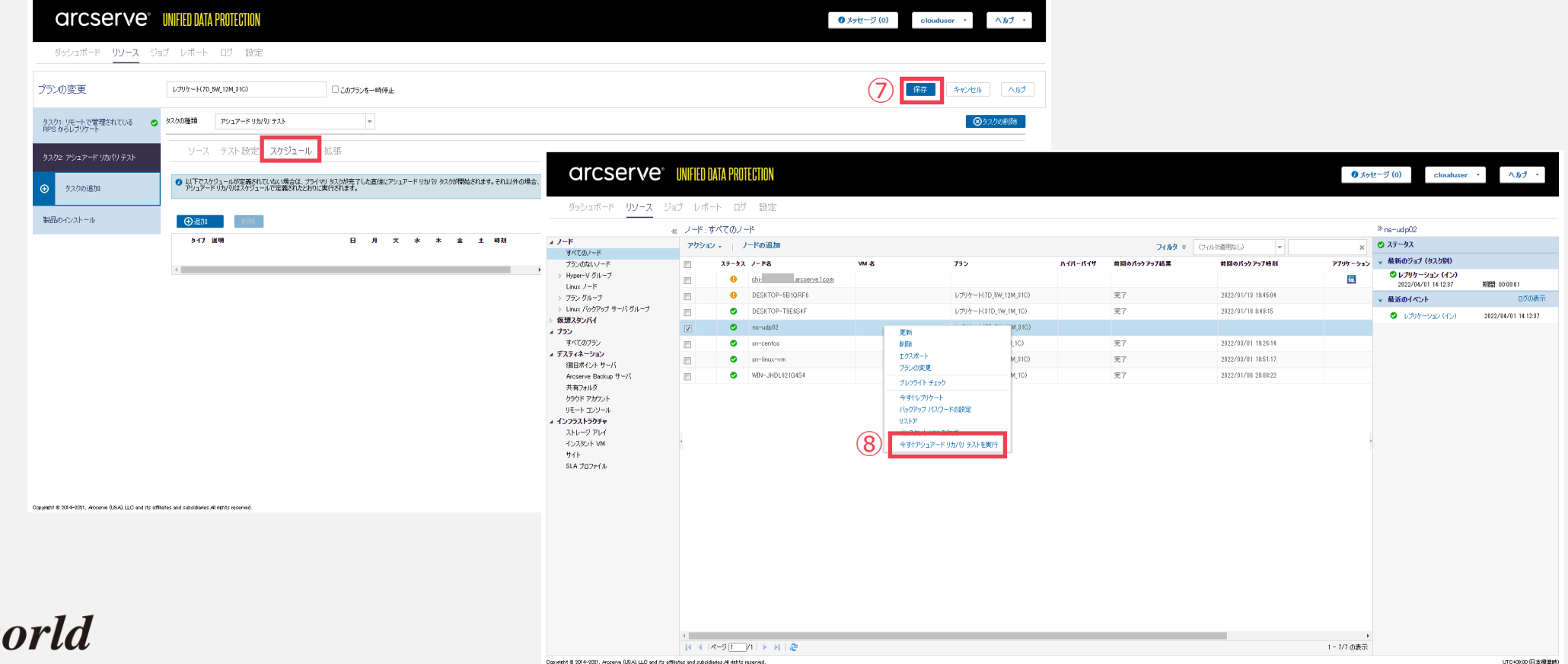

### **考察|アシュアードリカバリの機能・手順比較**

インスタント仮想ディスク方式とインスタントVM方式の両設定は、イ ンスタントVM や仮想スタンバイの設定と同様に容易に設定が可能

か象台数が多い場合も**復旧のための検証作業を無理なく自動化で管理**が できて、検証結果もメール通知やジョブ ステータス レポートでの状況 の一覧を確認することも可能

Arcserve UDP CH 上へのアシュアードリカバリのインスタントVMも問 題なくVMが稼働することも確認可能なため、アシュアードリカバリは、 **本番の災害復旧前のリハーサルのための有効な機能として活用**も可能

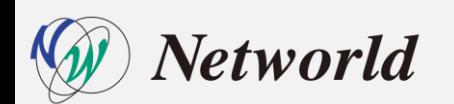

### **まとめ | Arcserve UDP CH で実現する BaaS & DRaaS**

## **クラウドにデータをレプリケーションし事業継続**

## **リバースレプリケーションで本番サイトを手軽に復旧**

## **業務継続時のパフォーマンスを考慮した計画は別途必要**

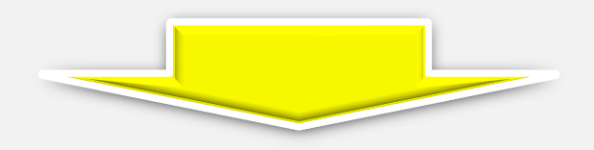

# Networldで作業&支援致します!

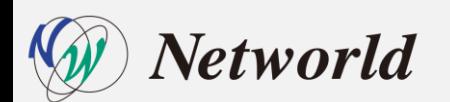

### **Arcserve UDP 構築支援サービス**

新たにArcserve Cloud Hybrid DRaaS の構築サービスを開始しました!

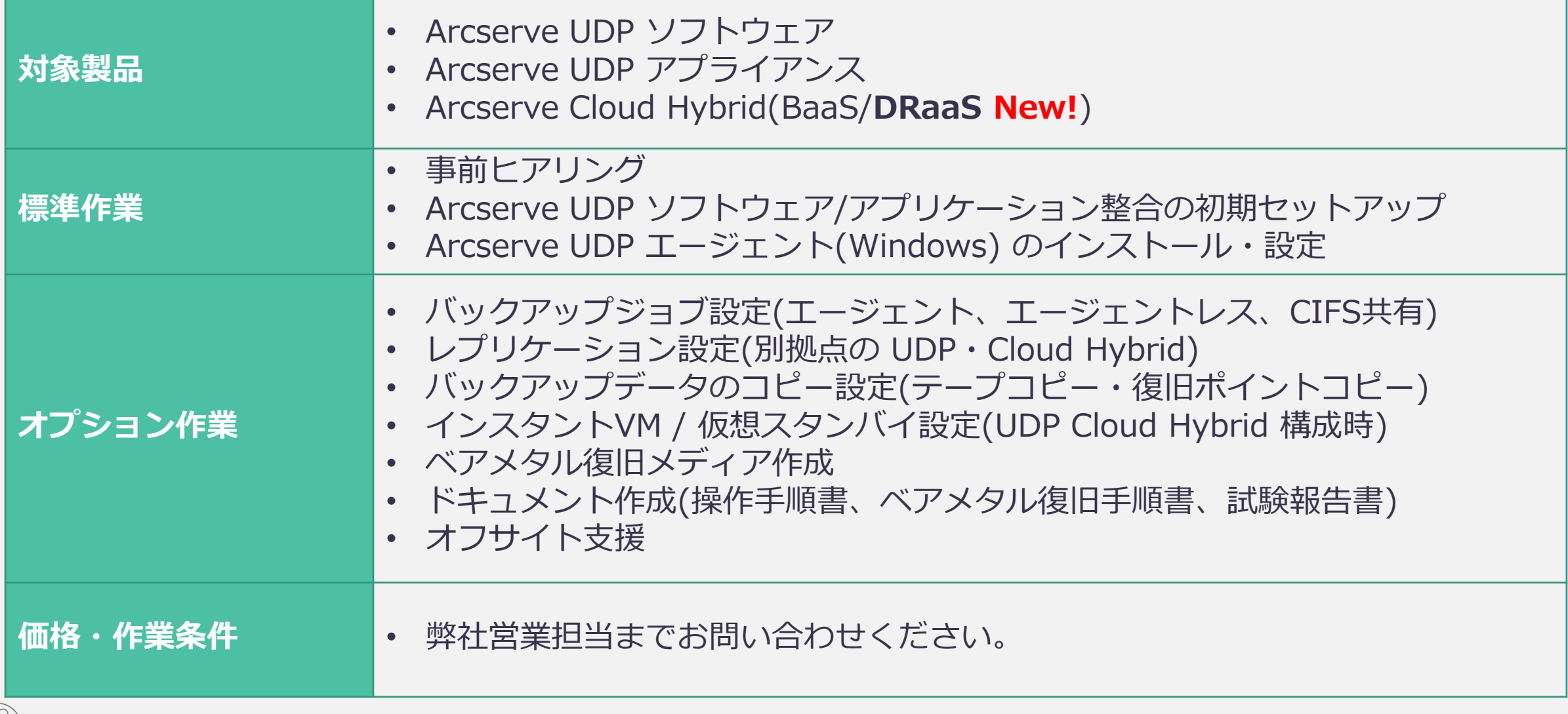

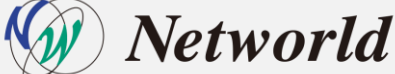

### **製品情報と無償トレーニング情報**

• 製品のカタログや FAQ なのどの製品情報や、動作要件や注意事項などのサ ポート情報についてはウェブサイトより確認して下さい。

#### • **製品情報**

Arcserve シリーズ カタログセンター <https://www.arcserve.com/jp/jp-resources/catalog-center>

Arcserve Unified Data Protection 8.x 動作要件 [https://support.arcserve.com/s/article/Arcserve-UDP-8-0-Software-Compatibility-](https://support.arcserve.com/s/article/Arcserve-UDP-8-0-Software-Compatibility-Matrix?language=ja)Matrix?language=ja

Arcserve Unified Data Protection 8.x 注意/制限事項 <https://support.arcserve.com/s/article/2021032301?language=ja>

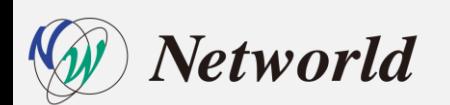

### **製品情報と無償トレーニング情報**

• **製品ドキュメント**

Arcserve Unified Data Protection 8.1 リリースノート https://documentation.arcserve.com/Arcserve-[UDP/Available/8.0/JPN/Bookshelf\\_Files/HTML/Update1/default.htm](https://documentation.arcserve.com/Arcserve-UDP/Available/8.0/JPN/Bookshelf_Files/HTML/Update1/default.htm)

Arcserve Unified Data Protection 8.x ドキュメント関連 <https://documentation.arcserve.com/Arcserve-UDP/Available/8.0/JPN/Bookshelf.html>

• **セミナー/ハンズオントレーニング情報** <https://www.arcserve.com/jp/seminars>

• **ネットワールド主催 Arcserve UDP 無償リモートハンズオン** Arcserve UDP で簡単、まるごと、イメージバックアップ<前編> <https://form.networld.co.jp/handson/arcserve/220303> Arcserve UDP で簡単、まるごと、イメージバックアップ<後編> <https://form.networld.co.jp/handson/arcserve/220304>

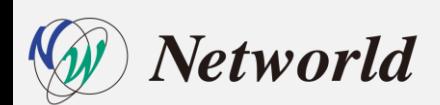